# <sup>©</sup>GENESYS<sup>™</sup>

# **Letter Console**

**Printable Help** 

Version 2022 R1

Last updated May 09, 2022

# Abstract

This document is a printable version of Letter Console help.

For copyright and trademark information, see <u>https://help.genesys.com/latitude/Liquid/Desktop/Copyright\_and\_Trademark\_Information.htm</u>.

# **Table of Contents**

| Introduction to Letter Console                | 1  |
|-----------------------------------------------|----|
| Log On to Letter Console                      | 2  |
| Letter Console Window Overview                | 3  |
| Help Overview                                 | 4  |
| Search feature                                | 5  |
| Search syntax                                 | 5  |
| Wildcard expressions                          | 5  |
| Boolean operators                             | 6  |
| Nested expressions                            | 6  |
| Print Letters                                 | 7  |
| Print Letters                                 | 7  |
| Print All Letters                             | 7  |
| Print Selected Letter Types                   | 8  |
| Create a File for Outside Service             | 8  |
| Restart a Print Job                           | 9  |
| Letter Pool                                   | 11 |
| Letter Pool                                   | 11 |
| Set the Options for Generating a Letter       | 11 |
| Create a Letter Template                      | 12 |
| Copy a Letter Template                        | 13 |
| Modify a Letter Template Using Microsoft Word | 15 |
| Modify a Letter Template                      | 17 |
| Delete a Letter Template                      |    |
| Download Letter Merge Fields                  | 20 |
| Embedded Image Guideline                      | 21 |
| Prerequisites                                 | 21 |
| Overview                                      | 21 |
| Guideline                                     | 22 |
| Letter Types                                  | 22 |
| Letter Merge Fields                           | 23 |

|      | Letter Merge Fields                               | 23 |
|------|---------------------------------------------------|----|
|      | Agency Attorney Letter Merge Fields               | 23 |
|      | Arrangements Letter Merge Fields                  | 24 |
|      | Balance Letter Merge Fields                       | 25 |
|      | Bank Account Letter Merge Fields                  | 28 |
|      | Bankruptcy Letter Merge Fields                    | 28 |
|      | Basic Letter Merge Fields                         | 31 |
|      | Branch Letter Merge Fields                        | 33 |
|      | Client Letter Merge Fields                        | 34 |
|      | Consumer Credit Counseling Letter Merge Fields    | 35 |
|      | Contract, Payment, and Agency Letter Merge Fields | 36 |
|      | Court Case Letter Merge Fields                    | 40 |
|      | Customer Attorney Letter Merge Fields             | 43 |
|      | Deceased Customer Letter Merge Fields             | 44 |
|      | Early Stage Letter Merge Fields                   | 45 |
|      | Garnishment Letter Merge Fields                   | 47 |
|      | ID and Blanket SIF Letter Merge Fields            | 48 |
|      | Linked Letter Merge Fields                        | 49 |
|      | Miscellaneous Letter Merge Fields                 | 52 |
|      | Patient Letter Merge Fields                       | 53 |
|      | Subject Customer Letter Merge Fields              | 55 |
|      | User Letter Merge Fields                          | 56 |
| Lett | er Series                                         | 58 |
| L    | etter Series                                      | 58 |
| С    | reate a Letter Series                             | 58 |
| A    | dd a Letter to a Letter Series                    | 59 |
| D    | Pelete a Letter Series                            | 61 |
| N    | Nodify a Letter Series                            | 62 |
| N    | Nodify a Letter in a Letter Series                | 63 |
| D    | elete a Letter From a Letter Series               | 64 |
| Lett | er Groups                                         | 66 |
| L    | etter Groups                                      | 66 |

| Create a Letter Group                    |    |
|------------------------------------------|----|
| Add Clients to a Letter Group            |    |
| Specify the Letters a Client Can Request | 68 |
| Specify the Letter Delivery Method       |    |
| Specify the Default Letters              | 72 |

# **Introduction to Letter Console**

The Letter Console program works with Latitude to generate letters for accounts. Your organization can create and modify custom letters to merge with account data for any classification of client. You can send custom letters to a third-party letter service for printing, along with data files containing the account information you specify. You can also save an electronic image of each letter sent and attach it to the customer's account for viewing at any time.

**Note**: Ensure that you have Microsoft Word installed on the workstation that you use to print or generate letters.

# Log On to Letter Console

Use the Latitude Logon dialog box to log on to Letter Console.

### To log on to Letter Console

- 1. Click Start > All Programs > Interactive Intelligence > Interaction Collector > Letter Console. The Latitude Logon dialog box appears.
- 2. In the **User Name** box, type your Latitude user name.
- 3. In the **Password** box, type your Latitude password. As you type your password, periods display instead of the typed characters.
- 4. Click Okay.

The Letter Console window appears.

| 🥰 Letter Console                |                          |                                                                                                    |  |
|---------------------------------|--------------------------|----------------------------------------------------------------------------------------------------|--|
| Help                            |                          |                                                                                                    |  |
| 🖗 Print 🔒 Letter Pool 🖓 Letter  | er Series   🔃 Customer L | etters $\mid \mathbf{D}$ Defaults $\mid$                                                                                          |  |
| Pending Letter Requests through | 1/ 3/2013                | •                                                                                                    |  |
| Letter Type                     | Pending                  | Print All Letters in this Category                                                                                                |  |
| Al Letters                      | 49                       |                                                                                                    |  |
| 1-First Notice                  | 48                       | <ul> <li>Print All Letters in this Category to a<br/>File for an Outside Letter Service</li> </ul>                                |  |
| 3-Payment Reminder              | 1                        |                                                                                                    |  |
|                                 |                          | Optional Account to insert in file to verify<br>letters sent. You must setup a dummy<br>account with your address.<br>Save Number |  |
|                                 |                          | Reprint a Previous Job                                                                                                    |  |
|                                 |                          | Job                                                                                                    |  |
|                                 |                          |                                                                                                    |  |
|                                 |                          | Restart from Account ID                                                                                                    |  |
|                                 |                          |                                                                                                    |  |
|                                 |                          | 1                                                                                                    |  |
|                                 |                          |                                                                                                    |  |
| ]                               | +                        | Print                                                                                                    |  |
|                                 |                          |                                                                                                    |  |
|                                 |                          |                                                                                                    |  |
|                                 |                          |                                                                                                    |  |
|                                 |                          |                                                                                                    |  |
|                                 |                          |                                                                                                    |  |

# Letter Console Window Overview

Use the Letter Console window to generate letters for accounts.

| 🖳 Letter Console                 |                       |                                                                                                    |         |
|----------------------------------|-----------------------|----------------------------------------------------------------------------------------------------|---------|
| Help 1                           |                       |                                                                                                    |         |
| 🖗 Print 🔒 Letter Pool 🖓 Letter S | Series 🛛 🔃 Customer L | etters   D Defaults   2                                                                                                    |         |
|                                  | / 3/2013              | •                                                                                                    | 3       |
| Letter Type                      | Pending               | Print All Letters in this Category                                                                                                | · · · · |
| All Letters                      | 49                    |                                                                                                    |         |
| 1-First Notice                   | 48                    | <ul> <li>Print All Letters in this Category to a<br/>File for an Outside Letter Service</li> </ul>                                |         |
| 3-Payment Reminder               | 1                     |                                                                                                    |         |
|                                  |                       | Optional Account to insert in file to verify<br>letters sent. You must setup a dummy<br>account with your address.<br>Save Number |         |
|                                  |                       | C Reprint a Previous Job                                                                                                    |         |
|                                  |                       | Job                                                                                                    |         |
|                                  |                       |                                                                                                    |         |
|                                  |                       | Restart from Account ID                                                                                                    |         |
|                                  |                       |                                                                                                    |         |
|                                  |                       | ,                                                                                                    |         |
|                                  |                       | <b>D</b> /2                                                                                                    |         |
| <b>▼</b>                         | •                     | Print                                                                                                    |         |
|                                  |                       |                                                                                                    |         |
|                                  |                       |                                                                                                    |         |
|                                  |                       |                                                                                                    |         |
|                                  |                       |                                                                                                    |         |
|                                  |                       |                                                                                                    |         |

- 1. Menu bar: Provides a link to the Letter Console help.
- 2. **Tabs:** Displays the options available in Letter Console.
- 3. **Tab content:** Displays content for the selected tab.

# **Help Overview**

Letter Console help provides you with information for using Letter Console. You can locate and view help topics using the table of contents, index, and search features.

### To open Letter Console help

In the "\Interactive Intelligence\Interaction Collector\Documents" folder, double-click Letter\_Console.chm. The Letter Console Help window appears.

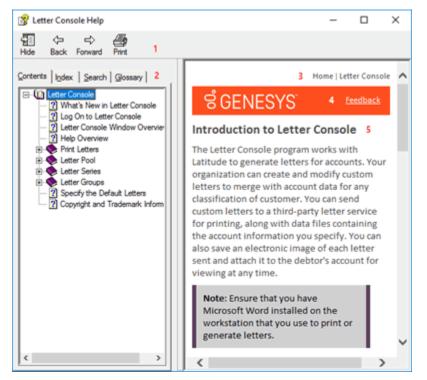

**Tip:** To adjust the width and height of the window or its panes, click the edge of the window or pane and drag it up or down, left or right.

- 1. **Toolbar:** Displays options for the help window.
- 2. Tabs: Displays the following:

**Contents:** Displays the table of contents. To display a topic in the **Content** pane, expand a book and then click the link.

**Index:** Displays the index. To display a topic in the **Content** pane, type a keyword or phrase in the box (or scroll through the list) and then click the link in the list.

**Search:** Displays the search feature. To display a topic in the **Content** pane, type a keyword or phrase in the box and then press **Enter**. In the search results, click the link.

**Glossary:** Displays a list of terms and their definitions. To display a definition, click the term.

3. **Breadcrumbs:** Displays your current location within the help system. When you click a breadcrumb, the related topic displays.

- 4. **Content toolbar:** Displays an option to send feedback through an email message to Latitude by Genesys Documentation.
- 5. **Content pane:** Displays the contents of a topic. To view the **Content** pane menu, right-click in the **Content** pane.

**Tip**: To adjust the width and height of the page or its panes, click the edge of the page or pane and drag it up or down, left or right.

# Search feature

You can use the search feature to search for topics that contain words or phrases that you specify. You formulate a search query following a specific <u>set of rules</u>. You can include <u>wildcard expressions</u>, <u>Boolean</u> <u>operators</u>, and <u>nested expressions</u> in your search query. A list of topics that match your search criteria appear in the search results. When you click a topic title in the search results, the content of that topic appears in the **Content** pane.

### Search syntax

The basic rules for formulating search queries are:

- Searches are not case-sensitive, meaning you can type uppercase or lowercase characters.
- You cannot search for a single character or the following reserved words: an, and, as, at, be, but, by, do, for, from, have, he, in, it, not, of, on, or, she, that, the, there, they, this, to, we, which, with, you.
- The search engine ignores punctuation marks and special characters such as @#\$%^&()=+[]\.
- Enclose phrases and terms that include a period (such as a file name with an extension) in double quotation marks.

### Wildcard expressions

Wildcard expressions allow you to search for one or more characters using a question mark or asterisk. A question mark represents a single character, while an asterisk represents one or more characters.

| Search for                                                                                                    | Example     | Result                                                                                                    |
|----------------------------------------------------------------------------------------------------|-------------|----------------------------------------------------------------------------------------------------|
| Topics with text that starts with one or<br>more specified characters and ends in<br>any character or number of characters                             | log or log* | Returns all topics with text that starts with the specified characters (for example, log, logon, logging).                                       |
| Topics with text that starts with the<br>specified characters, has a single<br>character that can be anything, and<br>ends in the specified characters | 32?57       | Returns all topics with text that has any character<br>where you placed a question mark (for example,<br>32?57 returns 32257, 32457, and 32857). |
| Topics that contain all the words<br>specified, in any order or placement<br>within the topic                                                          |             | Returns all topics with both account and status, but not necessarily as a phrase or in the order specified.                                      |

|             | For example, the search returns topics with "the account status" or "the status of the account"                                                                |
|-------------|----------------------------------------------------------------------------------------------------|
| <br>account | Returns all topics with account status as a phrase. For<br>example, the search returns topics with "the account<br>status" but not "the status of the account" |

### **Boolean operators**

Boolean operators (AND, OR, NOT, NEAR) allow you to create a relationship between terms. If you don't specify an operator, the system uses AND by default.

| Search<br>for | Example                | Result                                                                                                    |
|---------------|------------------------|----------------------------------------------------------------------------------------------------|
| AND           | account AND            | Returns all topics with both account and status, but not necessarily as a phrase or<br>in the order specified. For example, the search returns topics with "the account<br>status" or "the status of the account" |
| OR            | account OR<br>status   | Returns all topics with either account or status, or both.                                                                                                    |
| NOT           | account NOT<br>status  | Returns all topics with account but not status.                                                                                                    |
| NEAR          | account<br>NEAR status | Returns all topics where account is within eight words of status.                                                                                                    |

### **Nested expressions**

Nested expressions allow you to perform complex searches. For example, queue AND ((collector OR clerical) not supervisor) finds topics containing queue and collector but not supervisor, or containing queue and clerical but not supervisor. As with mathematical expressions, the system evaluates expressions in parentheses first. If there is no parenthesis, the system evaluates the expression from left to right. For example, queue NOT (clerical OR supervisor) finds topics containing queue but not clerical or supervisor. Queue NOT clerical OR supervisor finds topics containing queue but not clerical, or topics containing supervisor.

# **Print Letters**

# **Print Letters**

Use the **Print** tab to view a list of letters scheduled for printing. The tab displays the number of letter requests for each letter type up to and including the date specified. The "All Letters" letter type indicates the total number of letter requests in the list.

# **Print All Letters**

Use the **Print** tab to print all letters in the list.

### To print all letters

1. Click the **Print** tab.

| • Letter Console                          |      |                                                                                                    |
|-------------------------------------------|------|----------------------------------------------------------------------------------------------------|
| Help                                      |      |                                                                                                    |
| Print Letter Pool Letter Series           |      | rs   D Defaults                                                                                                    |
| Pending Letter Requests through   1/ 3/20 | 13 • |                                                                                                    |
| Letter Type                               |      | <ul> <li>Print All Letters in this Category</li> </ul>                                                                            |
| Al Letters                                | 49   | - Dist All Letters in this Colores to a                                                                                           |
| 1-First Notice                            | 48   | <ul> <li>Print All Letters in this Category to a<br/>File for an Outside Letter Service</li> </ul>                                |
| 3-Payment Reminder                        | 1    |                                                                                                    |
|                                           |      | Optional Account to insert in file to verify<br>letters sent. You must setup a dummy<br>account with your address.<br>Save Number |
|                                           |      | C Reprint a Previous Job                                                                                                    |
|                                           |      | Job                                                                                                    |
|                                           |      |                                                                                                    |
|                                           |      | Restart from Account ID                                                                                                    |
|                                           |      |                                                                                                    |
|                                           |      | ,                                                                                                    |
| < [                                       | •    | Print                                                                                                    |
|                                           |      |                                                                                                    |
|                                           |      |                                                                                                    |
|                                           |      |                                                                                                    |
|                                           |      |                                                                                                    |
|                                           |      |                                                                                                    |

- 2. To change the date for which to display pending letter requests, in the **Pending Letter Requests Through** box, click the arrow and select a date from the calendar.
- 3. In the list box, click **All Letters**.
- 4. Click Print All Letters in this Category and then click Print. The Print dialog box appears.
- 5. Modify the settings as necessary and then click **OK**. Letter Console prints the letters and clears the list box.

# **Print Selected Letter Types**

Use the **Print** tab to print the selected letter types.

### To print selected letter types

1. Click the **Print** tab.

| 🖳 Letter Console                |                            |       |                                                                                                    |
|---------------------------------|----------------------------|-------|----------------------------------------------------------------------------------------------------|
| Help                            |                            |       |                                                                                                    |
| 🖗 Print 🖬 Letter Pool 🕼 Letter  | er Series 🛛 🔃 Customer Let | tters | D Defaults                                                                                                    |
| Pending Letter Requests through | 1/ 3/2013 💌                | ]     |                                                                                                    |
| Letter Type                     | Pending                    | (•    | Print All Letters in this Category                                                                                 |
| Al Letters                      | 49                         |       |                                                                                                    |
| 1-First Notice                  | 48                         | C     | Print All Letters in this Category to a<br>File for an Outside Letter Service                                      |
| 3-Payment Reminder              | 1                          |       |                                                                                                    |
|                                 |                            |       | Optional Account to insert in file to verify<br>letters sent. You must setup a dummy<br>account with your address. |
|                                 |                            |       | Save Number                                                                                                    |
|                                 |                            | C     | Reprint a Previous Job                                                                                             |
|                                 |                            |       | Job                                                                                                    |
|                                 |                            |       |                                                                                                    |
|                                 |                            |       | Restart from Account ID                                                                                            |
|                                 |                            |       |                                                                                                    |
|                                 |                            |       |                                                                                                    |
|                                 |                            |       | Print                                                                                                    |
| 1 ·                             |                            |       |                                                                                                    |
|                                 |                            |       |                                                                                                    |
|                                 |                            |       |                                                                                                    |
|                                 |                            |       |                                                                                                    |
|                                 |                            |       |                                                                                                    |
|                                 |                            | _     |                                                                                                    |

- 2. To change the date for which to display pending letter requests, in the **Pending Letter Requests Through** box, click the arrow and select a date from the calendar.
- 3. In the list box, click the type of letter to print.
- 4. Click Print All Letters in this Category and then click Print. The Print dialog box appears.
- 5. Modify the settings as necessary and then click **OK**. Letter Console prints the letters and removes the letter type from the list box.

### **Create a File for Outside Service**

Use the **Print** tab to create a comma delimited file (\*.txt) so you can send the letters to an outside service for printing and distribution. If your agency sets up a "dummy" account with your agency's address, you can choose to generate a letter using this "dummy" account to verify letter distribution.

### To create a file for outside service

1. Click the **Print** tab.

### Letter Console Printable Help

| 🖷 Letter Console                                    |                |                                                                                                    |
|-----------------------------------------------------|----------------|----------------------------------------------------------------------------------------------------|
| Help                                                |                |                                                                                                    |
| 🖗 Print 🔒 Letter Pool   🕼 Letter Serie              | s 🔃 Customer L | Letters   D Defaults                                                                                                    |
| Pending Letter Requests through 1/ 3                | /2013          | <u>-</u>                                                                                                    |
| Letter Type                                         | Pending        | Print All Letters in this Category                                                                                                |
| All Letters<br>1-First Notice<br>3-Payment Reminder | 49<br>48<br>1  | <ul> <li>Print All Letters in this Category to a<br/>File for an Outside Letter Service</li> </ul>                                |
|                                                     |                | Optional Account to insert in file to verify<br>letters sent. You must setup a dummy<br>account with your address.<br>Save Number |
|                                                     |                | C Reprint a Previous Job<br>Job<br>Restart from Account ID                                                                        |
| <                                                   | ,              | Print                                                                                                    |
|                                                     |                |                                                                                                    |

- 2. To change the date for the pending letter requests, in the **Pending Letter Requests Through** box, click the arrow and select a date from the calendar.
- 3. In the list box, click the type of letter to print.
- 4. Click Print All Letters in this Category to a File for an Outside Letter Service.
- 5. To verify letter distribution, in the **Optional Account** box, type the "dummy" account number and then click **Save Number**.
- 6. Click Print. The Print dialog box appears.
- 7. Modify the settings as necessary and then click **OK**. Letter Console prints the letters and removes the letter type from the list box.

### **Restart a Print Job**

Use the **Print** tab to restart a print job that you stopped or that didn't complete successfully.

### To restart a print job

1. Click the Print tab.

| 📲 Letter Console                                    |                                                                                                    | x |
|-----------------------------------------------------|----------------------------------------------------------------------------------------------------|---|
| Help                                                |                                                                                                    |   |
| Rint Letter Pool Letter Series                      |                                                                                                    |   |
| Pending Letter Requests through 1/ 3/20             | 013                                                                                                    |   |
| Letter Type                                         | Pending                                                                                                    |   |
| All Letters<br>1-First Notice<br>3-Payment Reminder | 49<br>48 C Print All Letters in this Category to a<br>File for an Outside Letter Service                           |   |
|                                                     | Optional Account to insert in file to verify<br>letters sent. You must setup a dummy<br>account with your address. |   |
|                                                     | C Reprint a Previous Job<br>Job<br>Restart from Account ID                                                         |   |
| < [                                                 | Print                                                                                                    |   |

- 2. Click **Reprint a Previous Job**.
- 3. In the **Job** list box, click the print job. The job ID format is: job\_date\_time\_lettercode\_letterdescription.
- 4. To restart the print job from a specific account number, in the **Restart from Account ID** box, type the last account number printed. To print the entire batch, leave this box blank.
- 5. Click **Print**. The **Print** dialog box appears.
- 6. Modify the settings as necessary and then click **OK**. Letter Console reprints the letters.

# **Letter Pool**

# **Letter Pool**

Use the Letter Pool tab to create or modify a letter template, or change the options and restrictions.

# Set the Options for Generating a Letter

Use the Letter Pool tab to set the options for generating a letter.

### To set the options for generating a letter

1. Click the Letter Pool tab.

| e                                                                         | _ <b>D</b> X                                                                                                    |  |  |  |  |  |  |  |
|---------------------------------------------------------------------------|----------------------------------------------------------------------------------------------------|--|--|--|--|--|--|--|
| Help                                                                      |                                                                                                    |  |  |  |  |  |  |  |
| 🏘 Print 🔚 Letter Pool 👫 Letter Series 🕅 Cu                                | stomer Letters   D Defaults                                                                                                    |  |  |  |  |  |  |  |
| Letter Templates                                                          |                                                                                                    |  |  |  |  |  |  |  |
| 00000 - NewLetterTemplate                                                 | Number 000000                                                                                                    |  |  |  |  |  |  |  |
| 1 - First Notice<br>2 - SIF                                               | Name NewLetterTemplate                                                                                                    |  |  |  |  |  |  |  |
| 3 - Payment Reminder<br>4 - MultiPart SIF                                 | Type DUN Dunning, Initial letter sent to the 💌                                                                                                    |  |  |  |  |  |  |  |
| 5 - Blanket SIF<br>BKPRM - Broken Promise Letter                          | Email Subj.                                                                                                    |  |  |  |  |  |  |  |
| CHCKG - ACH CHECK NITD<br>NITD - CREDIT CARD NITD<br>NY - NEW YORK LETTER | Allow on Closed Accounts Allow on Zero-Balance Accounts Coev Customer Save Image Vendor Letter Vendor Letter Allow letter when printed to file) Allow letter when account on hold Finne netrificions Allow Always Only Allow in First 30 Days Only Allow after First 30 Days Allowed Roles |  |  |  |  |  |  |  |
|                                                                           | Manager                                                                                                    |  |  |  |  |  |  |  |
|                                                                           | Supervisor =                                                                                                    |  |  |  |  |  |  |  |
|                                                                           | Collector                                                                                                    |  |  |  |  |  |  |  |
|                                                                           | Data Entry     Orical                                                                                                    |  |  |  |  |  |  |  |
| Download Upload Edit                                                      | V Concer V                                                                                                    |  |  |  |  |  |  |  |
| New Copy Delete                                                           | Download Merge Fields Apply Changes                                                                                                    |  |  |  |  |  |  |  |
|                                                                           |                                                                                                    |  |  |  |  |  |  |  |

Number: Unique five-digit code that identifies the letter template.

Name: Name of the letter template.

**Type:** Type of letter. For more information, see <u>Letter Types</u>.

Email Subj.: Text that appears in the subject line for letters that you send using email.

Allow on Closed Accounts: If selected, users can generate the letter for accounts with a closed status.

Allow on Zero-Balance Accounts: If selected, users can generate the letter for accounts without an outstanding balance.

**Copy Customer:** If selected here and in the **Allowed Letters** window, the client receives a copy of the letter.

**Save Image:** If selected here and in the **Allowed Letters** window, users can save an image of the letter for future reference.

**Vendor Letter:** If selected, creates a **Custodian** task to output letters to a comma delimited file and send it to an outside service that prints and distributes the letters. Contact Latitude by Genesys Support for file layouts and a complete list of letter service vendors that can accept and process the file.

**Linked Letter (only when printed to file):** If selected, the letter contains detailed information for each linked account. When printing the letter to a file, the file contains a distinct line for each linked account. Latitude cannot process this type of file so a user sends the file to a letter vendor for processing. The letter vendor merges the information for the linked accounts into a single letter.

Allow letter when account on hold: If selected, allows users to send a letter regardless of whether the account is on hold.

Allow Always: If selected, you can send the letter at any time during the collection process.

**Only Allow in First 30 Days:** If selected, you can only send the letter within the first 30 days you hold the account.

**Only Allow After First 30 Days:** If selected, you can only send the letter after you've held the account for 30 days.

Allowed Roles: If selected, the users assigned to the role can request the letter.

2. Complete the information and then click **Apply Changes**.

### **Create a Letter Template**

Use the **Add New Letter** dialog box to create a letter template. You can also copy a letter template, modify it, and save it as a new template. For more information, see <u>Copy a Letter Template</u>.

### To create a letter template

1. Click the Letter Pool tab.

### Letter Console Printable Help

| <i>e</i>                                                                                                   | Letter Console                                                                                                    | _ 🗆 X |
|----------------------------------------------------------------------------------------------------|----------------------------------------------------------------------------------------------------|-------|
| Help                                                                                                    |                                                                                                    |       |
| 🏟 Print 🖬 Letter Pool 🔝 Letter Series 🕅                                                                    | Customer Letters   D Defaults                                                                                                    |       |
| Letter Templates                                                                                           |                                                                                                    |       |
| 00000 - NewLetterTemplate                                                                                  | Number 00000                                                                                                    |       |
| 1 - First Notice<br>2 - SIF                                                                                | Name NewLetterTemplate                                                                                                    |       |
| 3 - Payment Reminder<br>4 - MultiPart SIF                                                                  | Type DUN - Dunning, Initial letter sent to the                                                                                                    |       |
| 5 - Blanket SIF                                                                                            | Email Subj.                                                                                                    |       |
| BKPRM - Broken Promise Letter<br>CHCKG - ACH CHECK NITD<br>NITD - CREDIT CARD NITD<br>NY - NEW YORK LETTER | Allow on Closed Accounts     Allow on Zero-Balance Accounts     Coev Customer     Save Image     Vendor Letter     Linked Letter (only when printed to file)     Allow letter when account on hold     Imer instance     Allow Always     Only Allow in First 30 Days     Only Allow after First 30 Days     Allowed Roles |       |
|                                                                                                    | Administrator                                                                                                    |       |
|                                                                                                    | V Manager                                                                                                    |       |
| 1                                                                                                    | Supervisor<br>Collector                                                                                                    |       |
|                                                                                                    | State Entry                                                                                                    |       |
| Download Upload Edit                                                                                       | Clerical                                                                                                    |       |
|                                                                                                    | V Contorner                                                                                                    |       |
| New Copy Delete                                                                                            | Download Merge Fields Apply Changes                                                                                                    |       |
|                                                                                                    |                                                                                                    |       |

2. Click New. The Add New Letter dialog box appears.

| Add New Let | ter        |   |
|-------------|------------|---|
| Number      |            |   |
| Name        |            | 1 |
| Туре        | Dunning 💌  |   |
| Email Subj. |            |   |
|             | Add Cancel |   |

Number: Unique five-digit code that identifies the letter template.

Name: Name of the letter template.

**Type:** Type of letter. For more information, see <u>Letter Types</u>.

Email Subj.: Text that appears in the subject line for letters that you send using email.

- 3. Complete the information and then click **Add**. Letter Console adds the letter template to the letter templates list on the **Letter Pool** tab.
- 4. Do the steps to <u>Modify a Letter Template</u>.
- 5. Do the steps to <u>Set the Options for Generating a Letter</u>.

### **Copy a Letter Template**

Use the **Copy Letter** dialog box to copy a letter template to create a new one. It's best to copy a letter that already contains most of the information you need.

### To copy a letter template

1. Click the Letter Pool tab.

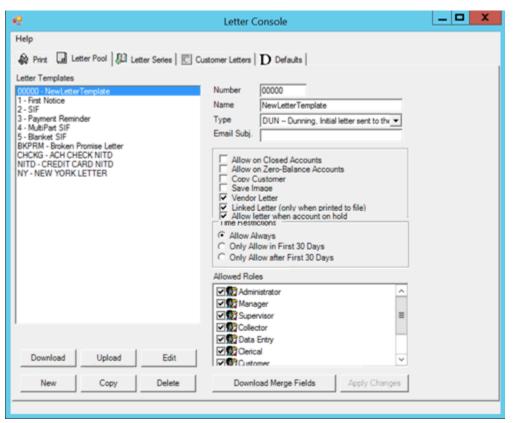

2. In the Letter Templates pane, click the letter and then click Copy. The Copy Letter dialog box appears.

| Copy Letter | 1 martine and 1                    |  |
|-------------|------------------------------------|--|
| Enter the N | lumber and Name for the new Letter |  |
| Number      |                                    |  |
| Name        |                                    |  |
|             | Copy Cancel                        |  |

- 3. In the Number box, type a unique five-digit code to identify the letter template.
- 4. In the **Name** box, type a name for the letter template and then click **Copy**. Letter Console adds the letter template to the letter templates list on the **Letter Pool** tab.
- 5. To modify the letter template, do the steps to Modify a Letter Template.
- 6. To change the letter options for the template, do the steps to <u>Set the Options for Generating a</u> <u>Letter</u>.

# Modify a Letter Template Using Microsoft Word

Use the **Letter Pool** tab to modify a letter template using Microsoft Word. When you modify a template, the changes don't carry over to the client letter groups. To have the letter groups use the modified letter template, clear and then select the letter template in the letter groups that use it. For more information, see <u>Specify the Letters a Client Can Request</u>.

**Note:** You can use this feature if your organization enabled the **Merge Using Microsoft Word** permission and you have Microsoft Word installed. For more information, see "Merge Using Microsoft Word permission" in the Latitude documentation.

### To modify a letter template using Microsoft Word

1. Click the Letter Pool tab.

| e                                                                                                    | Letter Console 📃 🗖                                                                                                    | x |
|----------------------------------------------------------------------------------------------------|----------------------------------------------------------------------------------------------------|---|
| Help  Print Letter Pool Letter Series Cust Letter Templates  COOO - NewLetter Template  1 - Frist Notice 2 - SiF 3 - Payment Reminder 4 - MultiPart SiF 5 - Blanket SiF BKPRM - Broken Promise Letter CHCKG - ACH CHECK NITD NITD - CREDIT CARD NITD NITD - NEW YORK LETTER | tomer Letters D Defaults          Number       00000         Name       NewLetterTemplate         Type       DUN - Dunning, Initial letter sent to the ▼         Email Subj.       Image: Converting the sent to the ▼         Allow on Closed Accounts       Allow on Zero-Balance Accounts         Cov Customer       Save Image         Save Image       Vendor Letter         Vendor Letter       Linked Letter (only when printed to file)         Allow Heter when account on hold       Image: Converting the second to hold         Image: Allow Always       Only Allow in First 30 Days         Only Allow after First 30 Days       Only Allow after First 30 Days         Allowed Roles       Image: Convertion Convertion Conve |   |
| Download Upload Edit                                                                                                    | Signate Entry     Signate Entry                                                                                                    |   |
| New Copy Delete                                                                                                    | Download Merge Fields Apply Changes                                                                                                    |   |

2. In the Letter Templates pane, click the letter and then click Edit. The letter template opens in Microsoft Word. If you are modifying a new template, the template is blank.

|          |      | <del>ن</del> -  | G              | <b>2</b> -                            | ÷              |        |                      | 1                 | 81 - Wa                                        | ord                                   |                |     |                |     | ?                       | Ŧ  | _     |      | ¢ |
|----------|------|-----------------|----------------|---------------------------------------|----------------|--------|----------------------|-------------------|------------------------------------------------|---------------------------------------|----------------|-----|----------------|-----|-------------------------|----|-------|------|---|
| FILE     |      | HON             | IE II          | NSERT                                 | DE             | SIGN   | PAGE                 | LAYOUT            | REFER                                          | ENCES                                 | MAILIN         | IGS | REVIE          | W   | VIEW                    | Ma | rtin, | - 0  |   |
| Create   |      | Selec<br>Edit I | ct Re<br>Recip | Merge<br>cipient<br>bient Li<br>Merge | s <del>-</del> |        | phlight<br>pe Fields | Gri<br>Gri<br>Gri | dress Bl<br>eeting L<br>ert Merg<br>Insert Fie | ine<br>ge Field                       | - C            | Pre | view<br>ults * | Me  | ish &<br>rge ≠<br>inish |    |       | ,    |   |
| I        |      |                 |                |                                       |                |        |                      |                   | 7800 B<br>ackso                                | ERSY:<br>Belfort<br>nville,<br>4-680- | Parkv<br>FL 32 | vay | 5              |     |                         |    |       |      |   |
| SN<br>11 | 8 N  | H, N<br>I GE    | NE             | GIE<br>RAL 1<br>IIS, N                |                |        |                      |                   |                                                |                                       |                |     | :              | 5/1 | 4/20                    | 18 |       |      |   |
| Fi       | le;1 | 000             | 78             |                                       |                |        |                      |                   |                                                |                                       |                |     |                |     |                         |    |       |      |   |
| Ac       | ccot | unt #           | ÷:             | 33<br>ce: \$3                         | 389            | 331    | 50                   |                   |                                                |                                       |                |     |                |     |                         |    |       |      |   |
| Ye       | our  | pron            | nise           | amou                                  | int o          | of \$0 | .00 is               | due by            | 5/14/2                                         | 2018.                                 |                |     |                |     |                         |    |       |      |   |
| PAGE 1   | OF 1 | 43              | WOR            | ios (                                 | 18             |        |                      |                   |                                                | ų.                                    |                | 16  |                | _   | -1-                     | _  | -+    | 100% |   |

- 3. Type a return address or leave space for your letterhead.
- 4. Type information in the body of the letter.
- 5. To insert merge fields so that the corresponding data pulls from the database when Letter Console generates the letter, do the following:
  - 1. If you haven't downloaded the current list of letter merge fields, do the steps to <u>Download Letter Merge Fields</u>.
  - 2. Open the downloaded letter merge fields file. The file contains a table of all merge fields that includes the field name, merge field code, and field description.

| FieldName     | MergeField      | Description                                |
|---------------|-----------------|--------------------------------------------|
| LetterCode    | «LetterCode»    | Five digit numeric letter code assigned    |
|               |                 | within the Letter Console program.         |
|               |                 | Generally used for internal reference      |
|               |                 | purposes.                                  |
| DebtorID      | «DebtorID»      | Unique debtor ID for the primary debtor on |
|               |                 | the account.                               |
| Name          | «Name»          | Primary debtor name as stored within       |
|               |                 | Latitude. Generally stored in lastname,    |
|               |                 | firstname middlename format. Used for      |
|               |                 | NITD letters.                              |
| LastName      | «LastName»      | Primary debtor last name (only). Used for  |
|               |                 | NITD letters.                              |
| FirstName     | «FirstName»     | Primary debtor first name (only). Used for |
|               |                 | NITD letters.                              |
| Prefix        | «Prefix»        | Prefix selected for debtor.                |
| MiddleName    | «MiddleName»    | Middle name entered for debtor.            |
| MiddleInitial | «MiddleInitial» | Middle initial entered for debtor.         |
| Suffix        | «Suffix»        | Suffix selected for debtor.                |

- c. Locate the merge field to insert into the letter template.
- d. Select the entire **MergeField** cell, not just the contents of the cell, and copy it.

| CustomerName | «CustomerName» | Name of customer assigned to the account. |
|--------------|----------------|-------------------------------------------|

e. Click in the template where you want to insert the merge field and then paste the **MergeField** cell. The merge field appears in the letter template enclosed in brackets. See "<<CustomerName>>" in the following example.

Sincerely,

«CustomerName»

6. When finished modifying the letter template, save it. You can send the file to your letter service or use it for compliance verification with state boards.

# **Modify a Letter Template**

Use the **Letter Pool** tab to download a letter template, modify it, and then upload it back to Letter Console. When you modify a template, the changes don't carry over to the client letter groups. To have the letter groups use the modified letter template, clear and then select the letter template in the letter groups that use it. For more information, see <u>Specify the Letters a Client Can Request</u>.

**Note:** To view a letter template, you can use Apache OpenOffice, LibreOffice, WordPad, or Microsoft Word. However, Microsoft Word is the only software that allows you to view, insert, and remove merge fields.

### To modify a letter template

1. Click the Letter Pool tab.

| e                                                                                                    | _ 🗆 X                                                                                                    |  |  |  |  |  |  |  |  |
|----------------------------------------------------------------------------------------------------|----------------------------------------------------------------------------------------------------|--|--|--|--|--|--|--|--|
| Help                                                                                                    |                                                                                                    |  |  |  |  |  |  |  |  |
| 🏟 Print 🖬 Letter Pool 🕼 Letter Series 🖂 🖸 Customer Letters 🛛 D Defaults                                    |                                                                                                    |  |  |  |  |  |  |  |  |
| Letter Templates                                                                                           |                                                                                                    |  |  |  |  |  |  |  |  |
| 00000 - NewLetterTemplate                                                                                  | Number 00000                                                                                                    |  |  |  |  |  |  |  |  |
| 1 - First Notice<br>2 - SIF                                                                                | Name NewLetterTemplate                                                                                                    |  |  |  |  |  |  |  |  |
| 3 - Payment Reminder<br>4 - MultiPart SIF                                                                  | Type DUN - Dunning, Initial letter sent to the 💌                                                                                                    |  |  |  |  |  |  |  |  |
| 5 - Blanket SIF                                                                                            | Email Subj.                                                                                                    |  |  |  |  |  |  |  |  |
| BKPRM - Broken Promise Letter<br>CHCKG - ACH CHECK NITD<br>NITD - CREDIT CARD NITD<br>NY - NEW YORK LETTER | Allow on Closed Accounts     Allow on Zero-Balance Accounts     Coov Customer     Save Image     Vendor Letter     Linked Letter (only when printed to file)     Milow letter when account on hold     Imer restrictions     Allow Always     Only Allow in First 30 Days     Only Allow after First 30 Days |  |  |  |  |  |  |  |  |
|                                                                                                    | Allowed Roles                                                                                                    |  |  |  |  |  |  |  |  |
|                                                                                                    | Administrator                                                                                                    |  |  |  |  |  |  |  |  |
|                                                                                                    | Ø     Manager     Ø     Supervisor     ■                                                                                                    |  |  |  |  |  |  |  |  |
| 1                                                                                                    | Z Scolector                                                                                                    |  |  |  |  |  |  |  |  |
|                                                                                                    | Data Entry                                                                                                    |  |  |  |  |  |  |  |  |
| Download Upload                                                                                            |                                                                                                    |  |  |  |  |  |  |  |  |
|                                                                                                    |                                                                                                    |  |  |  |  |  |  |  |  |
| New Copy Delete                                                                                            | Download Merge Fields Apply Changes                                                                                                    |  |  |  |  |  |  |  |  |
|                                                                                                    |                                                                                                    |  |  |  |  |  |  |  |  |

2. In the Letter Templates pane, click the letter and then click Download. The Save As dialog box appears. The output file name defaults to "[LetterID.LetterCode].doc".

**Note:** Letter Console assigns a unique letter ID when you create a letter template and you assign the letter code.

- 3. Optionally, specify a different file name and format.
- 4. Click Save.
- 5. Open the letter template. If you are modifying a new template, the template is blank.
- 6. Type a return address or leave space for your letterhead.
- 7. Type information in the body of the letter.
- 8. To insert merge fields so that the corresponding data pulls from the database when Letter Console generates the letter, do the following:
  - 1. If you haven't downloaded the current list of letter merge fields, do the steps to <u>Download Letter Merge Fields</u>.
  - 2. Open the downloaded letter merge fields file. The file contains a table of all merge fields that includes the field name, merge field code, and field description.

| FieldName     | MergeField      | Description                                |
|---------------|-----------------|--------------------------------------------|
| LetterCode    | «LetterCode»    | Five digit numeric letter code assigned    |
|               |                 | within the Letter Console program.         |
|               |                 | Generally used for internal reference      |
|               |                 | purposes.                                  |
| DebtorID      | «DebtorID»      | Unique debtor ID for the primary debtor on |
|               |                 | the account.                               |
| Name          | «Name»          | Primary debtor name as stored within       |
|               |                 | Latitude. Generally stored in lastname,    |
|               |                 | firstname middlename format. Used for      |
|               |                 | NITD letters.                              |
| LastName      | «LastName»      | Primary debtor last name (only). Used for  |
|               |                 | NITD letters.                              |
| FirstName     | «FirstName»     | Primary debtor first name (only). Used for |
|               |                 | NITD letters.                              |
| Prefix        | «Prefix»        | Prefix selected for debtor.                |
| MiddleName    | «MiddleName»    | Middle name entered for debtor.            |
| MiddleInitial | «MiddleInitial» | Middle initial entered for debtor.         |
| Suffix        | «Suffix»        | Suffix selected for debtor.                |

- c. Locate the merge field to insert into the letter template.
- d. Select the entire **MergeField** cell, not just the contents of the cell, and copy it.

| CustomerName | «CustomerName» | Name of customer assigned to the account. |
|--------------|----------------|-------------------------------------------|

 e. Click in the template where you want to insert the merge field and then paste the MergeField cell. The merge field appears in the letter template enclosed in brackets. See "<<CustomerName>>" in the following example.

Sincerely,

«CustomerName»

- 9. When finished modifying the letter template, save it.
- 10. Do the following to upload the modified letter template to Letter Console:
  - 1. Click Upload. The Open dialog box appears. The file type defaults to ".doc".
  - 2. Click the letter template file name and then click **Open**. Letter Console replaces the original letter template with the modified one. You can send the file to your letter service or use it for compliance verification with state boards.

### **Delete a Letter Template**

Use the **Letter Pool** tab to delete a letter template.

### To delete a letter template

1. Click the Letter Pool tab.

| e                                                                         | Letter Console                                                                                                    | _ 🗆 🗙 |
|---------------------------------------------------------------------------|----------------------------------------------------------------------------------------------------|-------|
| Help                                                                      |                                                                                                    |       |
| 🚱 Print 🖬 Letter Pool 📳 Letter Series 🔟 🔿                                 | Customer Letters D Defaults                                                                                                    |       |
| Letter Templates                                                          |                                                                                                    |       |
| 00000 - NewLetterTemplate                                                 | Number 00000                                                                                                    |       |
| 1 - First Notice<br>2 - SIF                                               | Name NewLetterTemplate                                                                                                    |       |
| 3 - Payment Reminder<br>4 - MultiPart SIF                                 | Type DUN - Dunning, Initial letter sent to the 💌                                                                                                    |       |
| 5 - Blanket SIF<br>BKPRM - Broken Promise Letter                          | Email Subj.                                                                                                    |       |
| CHCKG - ACH CHECK NITD<br>NITD - CREDIT CARD NITD<br>NY - NEW YORK LETTER | Allow on Closed Accounts     Allow on Zero-Balance Accounts     Coov Customer     Save Image     Vendor Letter     Linked Letter (only when printed to file)     Allow letter when account on hold     Imer Interstructors     Allow Always     Only Allow in First 30 Days     Only Allow after First 30 Days |       |
|                                                                           | Administrator                                                                                                    |       |
|                                                                           | Manager                                                                                                    |       |
| 1                                                                         | Supervisor I                                                                                                    |       |
|                                                                           | Collector                                                                                                    |       |
| Download Upload Edit                                                      | Cerical                                                                                                    |       |
| Download Upload Edit                                                      |                                                                                                    |       |
| New Copy Delete                                                           | Download Merge Fields Apply Changes                                                                                                    |       |
|                                                                           |                                                                                                    |       |

- 2. In the Letter Templates pane, click the letter and then click Delete. A confirmation dialog box appears.
- 3. Click **Yes**. Letter Console removes the letter template from the letter templates list on the **Letter Pool** tab.

# **Download Letter Merge Fields**

Use the Letter Pool tab to download the available letter merge fields.

To download letter merge fields

1. Click the Letter Pool tab.

### Letter Console Printable Help

| Letter Console                                                             |                                                                                                    |  |  |  |  |
|----------------------------------------------------------------------------|----------------------------------------------------------------------------------------------------|--|--|--|--|
| Help                                                                       |                                                                                                    |  |  |  |  |
| 🏘 Print 🖬 Letter Pool 👫 Letter Series 🕅 Cu                                 | stomer Letters   D Defaults                                                                                                    |  |  |  |  |
| Letter Templates                                                           |                                                                                                    |  |  |  |  |
| 00000 - NewLetterTemplate 1 - First Notice                                 | Number 00000                                                                                                    |  |  |  |  |
| 2 - SIF                                                                    | Name NewLetterTemplate                                                                                                    |  |  |  |  |
| 3 - Payment Reminder<br>4 - MultiPart SIF                                  | Type DUN - Dunning, Initial letter sent to the 💌                                                                                                    |  |  |  |  |
| 5 - Blanket SIF<br>BKPRM - Broken Promise Letter                           | Email Subj.                                                                                                    |  |  |  |  |
| CHCKIG - ACH CHECK NITD<br>NITD - CREDIT CARD NITD<br>NY - NEW YORK LETTER | Allow on Closed Accounts     Allow on Zero-Balance Accounts     Coov Customer     Save Image     Vendor Letter     Linked Letter (only when printed to file)     Allow letter when account on hold     Ime restrictions     Only Allow in First 30 Days     Only Allow after First 30 Days |  |  |  |  |
|                                                                            | Allowed Roles                                                                                                    |  |  |  |  |
|                                                                            | Administrator                                                                                                    |  |  |  |  |
|                                                                            | ✓ Manager     ✓ Manager     ✓ Manager                                                                                                    |  |  |  |  |
| 1                                                                          | Collector                                                                                                    |  |  |  |  |
|                                                                            | Data Entry                                                                                                    |  |  |  |  |
| Download Upload Edit                                                       |                                                                                                    |  |  |  |  |
| New Copy Delete                                                            | Download Merge Fields Apply Changes                                                                                                    |  |  |  |  |

- 2. Click **Download Merge Fields**. The **Save As** dialog box appears. The output file name defaults to "MergeFields.[Letter Console Version].doc".
- 3. Optionally, specify a different file name.
- 4. Click Save.
- 5. Open the file to view it.

### **Embedded Image Guideline**

This guideline is intended for system users, administrators, and system administrators.

### **Prerequisites**

We recommend that you have an understanding of the following systems:

- Microsoft SQL Server
- Windows Server
- Latitude

### **Overview**

When creating letter templates, you can include an image within the template so that you can massproduce related information. When the image exceeds the size limit of 100 KB, the database increases exponentially and causes the amount of free disk space to diminish drastically.

# Guideline

Images that you embed in a letter template cannot exceed the size limit of 100 KB. Do not insert an image that exceeds 100 KB and resize it within the page. The stored image retains its original file size and therefore, exceeds the size limitation. For example, if you insert a 5" x 7" image with a file size of 3 MB into a template and resize it to 1" x 3," the image still has a file size of 3 MB. The solution is to resize the image to the proper file size before inserting it into the letter template.

# **Letter Types**

The following table lists the types of system-created letter templates that are available and their associated merge fields. You can insert the merge fields into the letter template and when Letter Console generates the letter, Letter Console populates the merge fields with the appropriate data.

| Letter Type              | Description                                                                                                    | Merge Fields                                                                                                    |
|--------------------------|----------------------------------------------------------------------------------------------------|----------------------------------------------------------------------------------------------------|
| Dunning                  | Initial letter sent to the customer. It typically contains balance and client information. No input allowed.                                                                                                 | None                                                                                                    |
| Settlement               | Letter offering settlement terms to the customer. Input allowed for settlement amount offer and due date.                                                                                                    | PromiseAmount (settlement amount)<br>PromiseDue (payment due date)                                                                                                    |
| Payoff                   | Letter to the customer confirming<br>payoff of entire balance. Input allowed<br>for payoff amount and payment due<br>date.                                                                                   | PromiseAmount (payoff amount)<br>PromiseDue (payment due date)                                                                                                    |
| Payment<br>Reminder      | Letter reminding customer to send in a payment. Input allowed for payment amount and due date.                                                                                                    | PromiseAmount (payment amount)<br>PromiseDue (payment due date)                                                                                                    |
| Multi-Part<br>Settlement | Letter confirming agreement with<br>customer to settle the balance<br>following a payment schedule. Input<br>allowed for number of payments (up to<br>6), and the amounts and due dates for<br>each payment. | SifPmt1 (payment 1 amount / due<br>date)<br>SifPmt2 (payment 2 amount / due<br>date)<br>SifPmt3 (payment 3 amount / due<br>date)<br>SifPmt4 (payment 4 amount / due<br>date)<br>SifPmt5 (payment 5 amount / due<br>date)<br>SifPmt6 (payment 6 amount / due<br>date) |

|                    | inform a customer that your agency is                                                       | PromiseAmount (payment amount)<br>PromiseDue (payment deposit date) |
|--------------------|---------------------------------------------------------------------------------------------|---------------------------------------------------------------------|
| Customer<br>Letter | Letter to the client regarding the customer. No input allowed.                              | None                                                                |
| Attorney Letter    | Letter to your agency's forwarding<br>attorney regarding the customer. No<br>input allowed. | None                                                                |

# **Letter Merge Fields**

### **Letter Merge Fields**

The following tables list the fields in the Latitude database that you can insert into letter templates. When Letter Console generates letters, it populates the merge fields with the appropriate data.

**Note:** USPSKeyLine merge field is a unique code that Latitude assigns to identify a customer's address. Letter vendors can include USPS keylines on envelopes to trace mailings back to the customer record in Latitude.

### **Agency Attorney Letter Merge Fields**

The following table lists the agency attorney fields in the Latitude database that you can insert into letter templates.

| Field Name          | Field Type | Description                                                                  |
|---------------------|------------|------------------------------------------------------------------------------|
| OurAttorneyCity     | String     | Assigned attorney's city.                                                    |
| OurAttorneyCode     | String     | Unique code that identifies the assigned attorney (in attorney maintenance.) |
| OurAttorneyCSZ      | String     | Assigned attorney's city, state, and ZIP Code.                               |
| OurAttorneyEmail    | String     | Assigned attorney's email address.                                           |
| OurAttorneyFax      | String     | Assigned attorney's fax number.                                              |
| OurAttorneyFirm     | String     | Assigned attorney's firm name.                                               |
| OurAttorneyInitials | String     | Assigned attorney's initials.                                                |

| OurAttorneyName    | String | Name of attorney assigned to account (forwarded attorney name.) |
|--------------------|--------|-----------------------------------------------------------------|
| OurAttorneyPhone   | String | Assigned attorney's telephone number.                           |
| OurAttorneyState   | String | Assigned attorney's state.                                      |
| OurAttorneyStreet1 | String | Assigned attorney's address line 1.                             |
| OurAttorneyStreet2 | String | Assigned attorney's address line 2.                             |
| OurAttorneyZipcode | String | Assigned attorney's ZIP Code.                                   |

# **Arrangements Letter Merge Fields**

The following table lists the arrangements fields in the Latitude database that you can insert into letter templates.

| Field Name                              | Field<br>Type | Description                                     |
|-----------------------------------------|---------------|-------------------------------------------------|
| ArrangementDebtorCreditCardsAmount      | Money         | Amount to charge the customer's credit card.    |
| ArrangementDebtorCreditCardsCCLast4     | Int           | Last four digits of the customer's credit card. |
| ArrangementDebtorCreditCardsDepositDate | Date          |                                                 |
| ArrangementPromiseMode                  | TinyInt       | Payment frequency (such as weekly or monthly).  |
| ArrangementRehabDownPayDateDueSplit_1   | Date          |                                                 |
| ArrangementRehabDownPayDateDueSplit_2   | Date          |                                                 |
| ArrangementRehabDownPayDateDueSplit_3   | Date          |                                                 |
| ArrangementRehabDownPayDateDueSplit_4   | Date          |                                                 |
| ArrangementRehabDownPayDateDueSplit_5   | Date          |                                                 |
| ArrangementRehabDownPayDateDueSplit_6   | Date          |                                                 |

| ArrangementRehabDownPayDateDueSplit_7  | Date  |
|----------------------------------------|-------|
| ArrangementRehabDownPayDateDueSplit_8  | Date  |
| ArrangementRehabDownPayDateDueSplit_9  | Date  |
| ArrangementRehabDownPayDateDueSplit_10 | Date  |
| ArrangementRehabDownPaymentAmtSplit_1  | Money |
| ArrangementRehabDownPaymentAmtSplit_2  | Money |
| ArrangementRehabDownPaymentAmtSplit_3  | Money |
| ArrangementRehabDownPaymentAmtSplit_4  | Money |
| ArrangementRehabDownPaymentAmtSplit_5  | Money |
| ArrangementRehabDownPaymentAmtSplit_6  | Money |
| ArrangementRehabDownPaymentAmtSplit_7  | Money |
| ArrangementRehabDownPaymentAmtSplit_8  | Money |
| ArrangementRehabDownPaymentAmtSplit_9  | Money |
| ArrangementRehabDownPaymentAmtSplit_10 | Money |

# Balance Letter Merge Fields

The following table lists the account balance fields in the Latitude database that you can insert into letter templates.

| Field Name | Field<br>Type | Description                                                              |
|------------|---------------|--------------------------------------------------------------------------|
| Original   | Money         | Original balance for the Account (Original1 through Original10 totaled.) |
| Original1  | Money         | Original balance of money bucket 1 (Principal.)                          |
| Original2  | Money         | Original balance of money bucket 2 (Interest.)                           |

| Original3        | Money | Original balance of money bucket 3.                                                   |  |
|------------------|-------|---------------------------------------------------------------------------------------|--|
| Original4        | Money | Original balance of money bucket 4.                                                   |  |
| Original5        | Money | Original balance of money bucket 5.                                                   |  |
| Original6        | Money | Original balance of money bucket 6.                                                   |  |
| Original7        | Money | Original balance of money bucket 7.                                                   |  |
| Original8        | Money | Original balance of money bucket 8.                                                   |  |
| Original9        | Money | Original balance of money bucket 9.                                                   |  |
| Original10       | Money | Original balance of money bucket 10.                                                  |  |
| Accrued          | Money | Accrued balance for the account (Accrued1 through Accrued10 totaled.)                 |  |
| AccruedPrincipal | Money | Accrued balance for money bucket 1.                                                   |  |
| AccruedInterest  | Money | Amount of interest accrued (money bucket 2.)                                          |  |
| Accrued3         | Money | Accrued balance for money bucket 3.                                                   |  |
| Accrued4         | Money | Accrued balance for money bucket 4.                                                   |  |
| Accrued5         | Money | Accrued balance for money bucket 5.                                                   |  |
| Accrued6         | Money | Accrued balance for money bucket 6.                                                   |  |
| Accrued7         | Money | Accrued balance for money bucket 7.                                                   |  |
| Accrued8         | Money | Accrued balance for money bucket 8.                                                   |  |
| Accrued9         | Money | Accrued balance for money bucket 9.                                                   |  |
| Accrued10        | Money | Accrued balance for money bucket 10.                                                  |  |
| Paid             | Money | Sum of all payments applied toward the entire balance (paid1 through paid10 totaled.) |  |
| Paid1            | Money | Sum of all payments applied toward money bucket 1 (Principal.)                        |  |
| Paid2            | Money | Sum of all payments applied toward money bucket 2 (Interest.)                         |  |

|                | 1      |                                                                                                  |  |
|----------------|--------|--------------------------------------------------------------------------------------------------|--|
| Paid3          | Money  | Sum of all payments applied toward money bucket 3.                                               |  |
| Paid4          | Money  | Sum of all payments applied toward money bucket 4.                                               |  |
| Paid5          | Money  | Sum of all payments applied toward money bucket 5.                                               |  |
| Paid6          | Money  | Sum of all payments applied toward money bucket 6.                                               |  |
| Paid7          | Money  | Sum of all payments applied toward money bucket 7.                                               |  |
| Paid8          | Money  | Sum of all payments applied toward money bucket 8.                                               |  |
| Paid9          | Money  | Sum of all payments applied toward money bucket 9.                                               |  |
| Paid10         | Money  | Sum of all payments applied toward money bucket 10 (Transaction Charges.)                        |  |
| CurrentBalance | String | Current balance of the account in written format (for example, one thousand dollars and 50/100.) |  |
| Current        | Money  | Current account balance (Current1 through Current10 totaled.)                                    |  |
| Current1       | Money  | Current balance of money bucket 1 (Principal.)                                                   |  |
| Current2       | Money  | Current balance of money bucket 2 (Interest.)                                                    |  |
| Current3       | Money  | Current balance of money bucket 3.                                                               |  |
| Current4       | Money  | Current balance of money bucket 4.                                                               |  |
| Current5       | Money  | Current balance of money bucket 5.                                                               |  |
| Current6       | Money  | Current balance of money bucket 6.                                                               |  |
| Current7       | Money  | Current balance of money bucket 7.                                                               |  |
| Current8       | Money  | Current balance of money bucket 8.                                                               |  |
| Current9       | Money  | Current balance of money bucket 9.                                                               |  |
| Current10      | Money  | Current balance of money bucket 10 (Transaction Charges.)                                        |  |
| CustomerDLC    | Date   | Client date of last charge.                                                                      |  |
| CustomerDLP    | Date   | Client date of last payment.                                                                     |  |

# DelinquencyDateDate Date of original delinquency noted on the account.

# **Bank Account Letter Merge Fields**

The following table lists the bank account fields in the Latitude database that you can insert into letter templates.

| Field Name                    | Field Type | Description                                                                            |
|-------------------------------|------------|----------------------------------------------------------------------------------------|
| SubjDebtorBankABANumber       | String     | Customer's bank ABA number.                                                            |
| SubjDebtorBankAccountAddress1 | String     | Customer's bank address line 1.                                                        |
| SubjDebtorBankAccountAddress2 | -          | Customer's bank address, line2. Use for Notice of Intent<br>to Deposit (NITD) letters. |
| SubjDebtorBankAccountCity     | String     | Customer's bank city.                                                                  |
| SubjDebtorBankAccountName     | String     | Name on customer's bank account. Use for NITD letters.                                 |
| SubjDebtorBankAccountNumber   | String     | Customer's personal bank account number.                                               |
| SubjDebtorBankAccountState    | String     | Customer's bank account state. Use for NITD letters.                                   |
| SubjDebtorBankAccountZipCode  | String     | Customer's bank ZIP Code. Use for NITD letters.                                        |
| SubjDebtorBankAddress         | String     | Customer's bank address.                                                               |
| SubjDebtorBankCity            | String     | Customer's bank city.                                                                  |
| SubjDebtorBankName            | String     | Customer's bank name.                                                                  |
| SubjDebtorBankphone           | String     | Customer's bank telephone.                                                             |
| SubjDebtorBankState           | String     | Customer's bank state.                                                                 |
| SubjDebtorBankZipCode         | String     | Customer's bank ZIP Code.                                                              |

# **Bankruptcy Letter Merge Fields**

The following table lists the bankruptcy fields in the Latitude database that you can insert into letter templates.

| Field Name | Field Type | Description |
|------------|------------|-------------|
|------------|------------|-------------|

Letter Console Printable Help

| SubjDebtorBkcyAuctionAmt           | Money  | Auction amount, as indicated for Chapter 7 with a method of "Surrender."            |
|------------------------------------|--------|-------------------------------------------------------------------------------------|
| SubjDebtorBkcyAuctionAmountApplied | Money  | Auction amount applied, as indicated for<br>Chapter 7 with a method of "Surrender." |
| SubjDebtorBkcyAuctionFee           | Money  | Auction fee, as indicated for Chapter 7 with a method of "Surrender."               |
| SubjDebtorBkcyAuctionHouse         | Text   | Auction house, as indicated for Chapter 7 with a method of "Surrender."             |
| SubjDebtorBkcyCaseNumber           | String | Bankruptcy case number.                                                             |
| SubjDebtorBkcyChapter              | Number | Bankruptcy chapter.                                                                 |
| SubjDebtorBkcyConvertedFrom        | Number | Original bankruptcy chapter from which the court converted the current bankruptcy.  |
| SubjDebtorBkcyCourtCity            | String | Bankruptcy court's city.                                                            |
| SubjDebtorBkcyCourtCSZ             | String | Bankruptcy court's city, state, and ZIP Code.                                       |
| SubjDebtorBkcyCourtDistrict        | String | District for the court holding the bankruptcy proceedings.                          |
| SubjDebtorBkcyCourtDivision        | String | Division for the court holding the bankruptcy proceedings.                          |
| SubjDebtorBkcyCourtPhone           | String | Phone number for the court assigned to the bankruptcy proceedings.                  |
| SubjDebtorBkcyCourtState           | String | Bankruptcy court's state.                                                           |
| SubjDebtorBkcyCourtStreet1         | String | Bankruptcy court's address, line 1.                                                 |
| SubjDebtorBkcyCourtStreet2         | String | Bankruptcy court's address, line 2.                                                 |
| SubjDebtorBkcyCourtZipcode         | String | Bankruptcy court's ZIP Code.                                                        |
| SubjDebtorBkcyDate341              | Date   | Meeting of creditors date.                                                          |
| SubjDebtorBkcyDateAuction          | Date   | Auction date, as indicated for Chapter 7 with a method of "Surrender."              |

| SubjDebtorBkcyDateConfirmationHearir | ngDate  | Confirmation hearing date.                                                           |
|--------------------------------------|---------|--------------------------------------------------------------------------------------|
| SubjDebtorBkcyDateDischarge          | Date    | Discharge date.                                                                      |
| SubjDebtor BkcyDate Dismissal        | Date    | Dismissal date.                                                                      |
| SubjDebtorBkcyDateReaffirmFiled      | Date    | Reaffirm filed date, as indicated for Chapter 7 with a method of "Reaffirmation."    |
| SubjDebtorBkcyDateSurrender          | Date    | Surrender date, as indicated for Chapter 7 with a method of "Surrender."             |
| SubjDebtorBkcyDateTransmitted        | Date    | LexisNexis transmitted date (banko.)                                                 |
| SubjDebtorBkcyDateVoluntary          | Date    | Volunteer date, as indicated for Chapter 7 with a method of "Voluntary Payment."     |
| SubjDebtorBkcyFiledDate              | Date    | Bankruptcy filing date.                                                              |
| SubjDebtorBkcyLocation341            | Text    | Location of the 341 meeting of creditors.                                            |
| SubjDebtorBkcyNoticeDate             | Date    | Notice received date.                                                                |
| SubjDebtorBkcyProofFiledDate         | Date    | Proof of claim date.                                                                 |
| SubjDebtorBkcyReaffirmAmount         | Money   | Reaffirmation amount, as indicated for Chapte<br>7 with a method of "Reaffirmation." |
| SubjDebtorBkcyReaffirmTerms          | Text    | Reaffirmation terms, as indicated for Chapter 7<br>with a method of "Reaffirmation." |
| SubjDebtorBkcySecuredAmount          | Money   | Secured amount, as indicated for Chapter 11, 12 or 13.                               |
| SubjDebtorBkcySecuredPercentage      | Numeric | Secured plan percent, as indicated for Chapter 11, 12 or 13.                         |
| SubjDebtorBkcySurrenderMethod        | String  | Method of surrender, as indicated for Chapter<br>7 with a method of "Surrender."     |
| SubjDebtorBkcyTrustee                | String  | Name of trustee for bankruptcy case.                                                 |
| SubjDebtorBkcyTrusteeCity            | String  | Trustee's city.                                                                      |
| SubjDebtorBkcyTrusteeCSZ             | String  | Trustee's city, state, and ZIP Code.                                                 |

| SubjDebtorBkcyTrusteePhone        | String  | Trustee's phone number.                                                                           |
|-----------------------------------|---------|---------------------------------------------------------------------------------------------------|
| SubjDebtorBkcyTrusteeState        | String  | Trustee's state.                                                                                  |
| SubjDebtorBkcyTrusteeStreet1      | String  | Trustee's address line 1.                                                                         |
| SubjDebtorBkcyTrusteeStreet2      | String  | Trustee's address line 2.                                                                         |
| SubjDebtorBkcyTrusteeZipcode      | String  | Trustee's ZIP Code.                                                                               |
| SubjDebtorBkcyUnsecuredAmount     | Money   | Unsecured amount, as indicated for Chapter<br>11, 12 or 13.                                       |
| SubjDebtorBkcyUnsecuredPercentage | Numeric | Unsecured plan percent, as indicated for<br>Chapter 11, 12 or 13.                                 |
| SubjDebtorBkcyVoluntaryAmount     | Money   | Voluntary payment amount, as indicated for<br>Chapter 7 with a method of "Voluntary<br>Payments." |
| SubjDebtorBkcyVoluntaryTerms      | Text    | Voluntary payment terms, as indicated for<br>Chapter 7 with a method of "Voluntary<br>Payments."  |

## **Basic Letter Merge Fields**

The following table lists the basic fields in the Latitude database that you can insert into letter templates.

| Field Name     | Field Type | Description                                                                                           |
|----------------|------------|----------------------------------------------------------------------------------------------------|
| LetterCode     | -          | Five-digit letter code assigned in the Letter Console program. Used for internal reference purposes.  |
| DebtorID       | Numeric    | Unique customer ID for the primary customer on the account.                                           |
| Name           | String     | Primary customer's name as stored in Latitude. Stored in<br>last name, first name middle name format. |
| FirstNameFirst | String     | Primary customer's name in proper format (first name last<br>name).                                   |
| LastName       | String     | Primary customer's last name.                                                                         |

| FirstName           | String  | Primary customer's first name (only).                                                                            |  |
|---------------------|---------|----------------------------------------------------------------------------------------------------|--|
| Prefix              | String  | Customer's name prefix.                                                                                          |  |
| Middle Name         | String  | Customer's middle name.                                                                                          |  |
| Middle Initial      | String  | Customer's middle initial.                                                                                       |  |
| Suffix              | String  | Customer's name suffix.                                                                                          |  |
| BusinessName        | String  | If the customer is a business, the business name on the account.                                                 |  |
| FormattedName       | String  | Customer's name in proper format (first name, middle initial, and last name with appropriate prefix and suffix). |  |
| Other               | String  | Primary customer's other or alias name.                                                                          |  |
| Street1             | String  | Primary customer's address line 1.                                                                               |  |
| Street2             | String  | Primary customer's address line 2.                                                                               |  |
| City                | String  | Primary customer's city.                                                                                         |  |
| State               | String  | Primary customer's state.                                                                                        |  |
| Zipcode             | String  | Primary customer's ZIP Code.                                                                                     |  |
| CSZ                 | String  | Primary customer's city, state, and ZIP Code (combined).                                                         |  |
| Email               | String  | Primary customer's email address.                                                                                |  |
| Fax                 | String  | Primary customer's fax number.                                                                                   |  |
| DriverLicenseNumber | String  | Primary customer's driver's license number.                                                                      |  |
| WebPayLogin         | String  | N/A                                                                                                    |  |
| Number              | Numeric | Unique account number that Latitude assigned to the account.                                                     |  |
| Desk                | String  | Desk of the user requesting the letter.                                                                          |  |
| DeskName            | String  | Desk assigned to the account.                                                                                    |  |

| l              | I      |                                                                                                    |  |
|----------------|--------|----------------------------------------------------------------------------------------------------|--|
| DeskAlias      | String | Alias field of desk table, which currently does not have a user interface to populate the information. |  |
| DeskExtension  | String | Desk phone extension.                                                                                  |  |
| DeskEmail      | String | Desk email setting.                                                                                    |  |
| DeskSpecial1   | String | Special1 field in desk table.                                                                          |  |
| DeskSpecial2   | String | Special2 field in desk table.                                                                          |  |
| DeskSpecial3   | String | Special3 field in desk table.                                                                          |  |
| Account        | String | Your client's (external) account number for the account.                                               |  |
| Received       | Date   | Date your agency received the account.                                                                 |  |
| Lastpaid       | Date   | Date of last payment (since your organization added the account to Latitude).                          |  |
| LastPaidAmount | Money  | Amount of payment last received on the account.                                                        |  |
| InterestRate   | Number | Interest rate percent set for the account.                                                             |  |
| UserDate1      | Date   | Agency customized date information 1.                                                                  |  |
| UserDate2      | Date   | Agency customized date information 2.                                                                  |  |
| UserDate3      | Date   | Agency customized date information 3.                                                                  |  |
| SSN            | String | Primary customer's social security number.                                                             |  |
|                |        |                                                                                                    |  |

## **Branch Letter Merge Fields**

The following table lists the agency branch fields in the Latitude database that you can insert into letter templates.

| Field Name  | Field Type | Description                   |
|-------------|------------|-------------------------------|
| BranchName  | String     | Agency branch name.           |
| BranchAddr1 | String     | Agency branch address line 1. |
| BranchAddr2 | String     | Agency branch address line 2. |

| BranchCity  | String | Agency branch city.         |
|-------------|--------|-----------------------------|
| BranchState | String | Agency branch state.        |
| BranchZip   | String | Agency branch ZIP Code.     |
| BranchPhone | String | Agency branch phone number. |
| BranchFax   | String | Agency branch fax number.   |

## **Client Letter Merge Fields**

The following table lists the client fields in the Latitude database that you can insert into letter templates.

| Field Name          | Field Type | Description                                                                                                    |  |
|---------------------|------------|----------------------------------------------------------------------------------------------------|--|
| CustomerAlphaCode   | String     | Code the client assigned to the customer account.                                                                                                    |  |
| CustomerBlanketSif  |            | Percent of balance that the client allows to consider a customer<br>account as settled in full.<br>Also see <b>BlanketSifAmount</b> in <u>ID and Blanket SIF Letter Merge</u><br><u>Fields</u> and <b>SifPmt</b> for multi-parts in <u>Contract, Payment, and</u><br><u>Agency Letter Merge Fields</u> . |  |
| CustomerCity        | String     | Client's city.                                                                                                    |  |
| CustomerCombo       | String     | Latitude client code and client name.                                                                                                    |  |
| CustomerContact     | String     | Client's contact name.                                                                                                    |  |
| CustomerCSZ         | String     | Client's city, state, and ZIP Code.                                                                                                    |  |
| CustomerCustomer    | String     | Client's code assigned to the customer account.                                                                                                    |  |
| CustomerCustomText1 | String     | Custom data.                                                                                                    |  |
| CustomerCustomText2 | String     | Custom data.                                                                                                    |  |
| CustomerCustomText3 | String     | Custom data.                                                                                                    |  |
| CustomerCustomText4 | String     | Custom data.                                                                                                    |  |
| CustomerCustomText5 | String     | Custom data.                                                                                                    |  |

| CustomerName    | String | Name of client associated to the account. |
|-----------------|--------|-------------------------------------------|
| CustomerPhone   | String | Client's phone number.                    |
| CustomerState   | String | Client's state.                           |
| CustomerStreet1 | String | Client's address line 1.                  |
| CustomerStreet2 | String | Client's address line 2.                  |
| CustomerZipcode | String | Client's ZIP Code.                        |

## **Consumer Credit Counseling Letter Merge Fields**

The following table lists the Consumer Credit Counseling fields in the Latitude database that you can insert into letter templates.

| Field Name                   | Field<br>Type | Description                                                           |
|------------------------------|---------------|-----------------------------------------------------------------------|
| SubjDebtorCccsAcceptedAmount | Money         | Amount accepted.                                                      |
| SubjDebtorCccsAcceptedDate   | Date          | Date accepted.                                                        |
| SubjDebtorCccsCccsCSZ        | String        | Credit counseling company's city, state, and ZIP Code.                |
| SubjDebtorCccsCity           | String        | Credit counseling company's city.                                     |
| SubjDebtorCccsClientID       | String        | Client ID that the credit counseling company assigned.                |
| SubjDebtorCccsComments       | String        | Comments.                                                             |
| SubjDebtorCccsCompanyName    | String        | Credit counseling company's name.                                     |
| SubjDebtorCccsContact        | String        | Contact name for the credit counseling company.                       |
| SubjDebtorCccsCreatedDate    |               | Date your organization first added the credit counseling information. |
| SubjDebtorCccsCreditorID     | -             | Your agency's ID that the credit counseling company assigned.         |
| SubjDebtorCccsFax            | String        | Credit counseling company's fax number.                               |

·----

| SubjDebtorCccsModifiedDate | Date   | Date your organization last modified the credit counseling information. |
|----------------------------|--------|-------------------------------------------------------------------------|
| SubjDebtorCccsPhone        | String | Credit counseling company's phone number.                               |
| SubjDebtorCccsState        | String | Credit counseling company's state.                                      |
| SubjDebtorCccsStreet1      | String | Credit counseling company's address line 1.                             |
| SubjDebtorCccsStreet2      | String | Credit counseling company's address line 2.                             |
| SubjDebtorCccsZipcode      | String | Credit counseling company's ZIP Code.                                   |

## Contract, Payment, and Agency Letter Merge Fields

The following table lists the contract, payment, and agency fields in the Latitude database that you can insert into letter templates.

| Field Name                | Field<br>Type | Description                                                |
|---------------------------|---------------|------------------------------------------------------------|
| OriginalCreditor          | String        | Original creditor or source for the account.               |
| ContractDate              | Date          | Contract date for the account.                             |
| ChargeOffDate             | Date          | Charge-off date for the account.                           |
| Customer Amount Last Paid | Money         | Amount the client reported as last paid.                   |
| CustomerAmountLastCharge  | Money         | Amount the client reported as last charged to the account. |
| PreviousCreditor          | String        | Previous creditor information on the account.              |
| PromiseEnteredDate        | Date          | Last promise date.                                         |
| PDCEnteredDate            | Date          | Last PDC date.                                             |
| PCCEnteredDate            | Date          | Last credit card payment date.                             |
| DeferredInterest          | Money         | Amount of interest deferred.                               |

| AccruedAndDeferredInterest                       | Money  | Total accrued and deferred interest.                                                                                              |
|--------------------------------------------------|--------|----------------------------------------------------------------------------------------------------|
| SettlementOrNonSettlementAmount                  | Money  | Settlement amount or total paid (for<br>DA and DAR transactions) including<br>accrued interest.                                   |
| SettlementOrNonSettlementTotalAmount             | Money  | Total settlement amount or total<br>paid (for DA and DAR transactions)<br>including accrued interest.                             |
| SettlementOrNonSettlementRemainingAmount         | Money  | Sum of all payments applied toward the entire balance less transaction fees.                                                      |
| LinkedDeferredInterest                           | Money  | Total deferred interest of all open<br>linked accounts.                                                                           |
| LinkedAccruedAndDeferredInterest                 | Money  | Total accrued and deferred interest of all open linked accounts.                                                                  |
| LinkedSettlementAndNonSettlementAmount           | Money  | Settlement amount or total paid (for<br>DA and DAR transactions) including<br>accrued interest, for the linked<br>accounts.       |
| LinkedSettlementAndNonSettlementTotalAmount      | Money  | Total settlement amount or total<br>paid (for DA and DAR transactions)<br>including accrued interest, for the<br>linked accounts. |
| LinkedSettlementAndNonSettlementRemainiingAmount | Money  | Sum of all payments applied toward<br>the entire balance less transaction<br>fees, for the linked accounts.                       |
| CompanyName                                      | String | Your agency's name                                                                                                    |
| CompanyStreet1                                   | String | Your agency's street address line 1                                                                                               |
| CompanyStreet2                                   | String | Your agency's street address line 2                                                                                               |
| CompanyCity                                      | String | Your agency's city.                                                                                                    |
| CompanyState                                     | String | Your agency's state.                                                                                                    |
| CompanyZipcode                                   | String | Your agency's ZIP Code.                                                                                                    |

| CompanyCSZ      | String | Your agency's city, state, and ZIP<br>Code.                                                                                       |
|-----------------|--------|----------------------------------------------------------------------------------------------------|
| CompanyPhone    | String | Your agency's phone number.                                                                                                    |
| CompanyFax      | String | Your agency's fax number.                                                                                                    |
| CompanyPhone800 | String | Your agency's 800 phone number.                                                                                                   |
| PromiseAmount   | Money  | Amount (including surcharges) of<br>promise that is due or broken. Use<br>this field for letters that include<br>linked accounts. |
| PromiseDue      | Date   | Promise due date.                                                                                                    |
| DateRequested   | Date   | Letter request date.                                                                                                    |
| SifPmt1         | String | Future multipart settlement amount and date due for first payment.                                                                |
| SifPmt2         | String | Future multipart settlement amount and date due for second payment.                                                               |
| SifPmt3         | String | Future multipart settlement amount and date due for third payment.                                                                |
| SifPmt4         | String | Future multipart settlement amount and date due for fourth payment.                                                               |
| SifPmt5         | String | Future multipart settlement amount and date due for fifth payment.                                                                |
| SifPmt6         | String | Future multipart settlement amount and date due for sixth payment.                                                                |
| SifPmt7         | String | Future multipart settlement amount and date due for seventh payment.                                                              |
| SifPmt8         | String | Future multipart settlement amount and date due for eighth payment.                                                               |
| SifPmt9         | String | Future multipart settlement amount and date due for ninth payment.                                                                |

| SifPmt10 | String | Future multipart settlement amount and date due for 10th payment. |
|----------|--------|-------------------------------------------------------------------|
| SifPmt11 | String | Future multipart settlement amount and date due for 11th payment. |
| SifPmt12 | String | Future multipart settlement amount and date due for 12th payment. |
| SifPmt13 | String | Future multipart settlement amount and date due for 13th payment. |
| SifPmt14 | String | Future multipart settlement amount and date due for 14th payment. |
| SifPmt15 | String | Future multipart settlement amount and date due for 15th payment. |
| SifPmt16 | String | Future multipart settlement amount and date due for 16th payment. |
| SifPmt17 | String | Future multipart settlement amount and date due for 17th payment. |
| SifPmt18 | String | Future multipart settlement amount and date due for 18th payment. |
| SifPmt19 | String | Future multipart settlement amount and date due for 19th payment. |
| SifPmt20 | String | Future multipart settlement amount and date due for 20th payment. |
| SifPmt21 | String | Future multipart settlement amount and date due for 21st payment. |
| SifPmt22 | String | Future multipart settlement amount and date due for 22nd payment. |
| SifPmt23 | String | Future multipart settlement amount and date due for 23rd payment. |
| SifPmt24 | String | Future multipart settlement amount and date due for 24th payment. |

**Note**: For SifPmt1 through SifPmt24, also see **BlanketSifAmount** in <u>ID and Blanket SIF Letter Merge</u> <u>Fields</u> and **CustomerBlanketSif** in <u>Client Letter Merge Fields</u>.

## **Court Case Letter Merge Fields**

The following table lists the court case fields in the Latitude database that you can insert into letter templates.

| Field Name                    | Field Type | Description                                               |
|-------------------------------|------------|-----------------------------------------------------------|
| CourtCaseCourtAccruedInt      | Money      | Interest accrued on the account for the court case.       |
| CourtCaseArbitrationDate      | Date       | Court case arbitration date.                              |
| CourtCaseArbitrationDateTime  | DateTime   | Arbitration date and time.                                |
| CourtCaseArbitrationTime      | Numeric    | Arbitration time.                                         |
| CourtCaseAttorneyAccountID    | String     | Your attorney account ID.                                 |
| CourtCaseCaseNumber           | String     | Case number assigned to the account.                      |
| CourtCaseCaseTitle            | String     | Court case title.                                         |
| CourtCaseCourtCourtName       | String     | Name of the court.                                        |
| CourtCaseCourtStreet1         | String     | Court mailing address line 1.                             |
| CourtCaseCourtStreet2         | String     | Court mailing address line 2.                             |
| CourtCaseCourtCity            | String     | Court city.                                               |
| CourtCaseCourtState           | String     | Court state.                                              |
| CourtCaseCourtZipcode         | String     | Court ZIP Code.                                           |
| CourtCaseCourtCounty          | String     | Court county.                                             |
| CourtCaseCourtCSZ             | String     | Court city, state, and ZIP Code.                          |
| CourtCaseCourtPhone           | String     | Court phone number.                                       |
| CourtCaseCourtFax             | String     | Court fax number.                                         |
| CourtCaseCourtClerkSalutation | String     | Court clerk salutation (for example, "The<br>Honorable"). |

| CourtCaseCourtClerkFirstName  | String | Court clerk's first name.                          |
|-------------------------------|--------|----------------------------------------------------|
|                               |        |                                                    |
| CourtCaseCourtClerkMiddleName | String | Court clerk's middle name.                         |
| CourtCaseCourtClerkLastName   | String | Court clerk's last name.                           |
| CourtCaseCourtClerkFullName   | String | Court clerk's full name (first, middle, and last). |
| CourtCaseCourtDate            | Date   | Trial date for the case.                           |
| CourtCaseCourtRoom            | String | Court room.                                        |
| CourtCaseDateAnswered         | Date   | Answer filing date.                                |
| CourtCaseDateFiled            | Date   | Complaint filing date.                             |
| CourtCaseDefendant            | String | Name of the defendant.                             |
| CourtCaseDiscoveryCutOffDate  | Date   | Discovery cut-off date.                            |
| CourtCaseDiscoveryReplyDate   | Date   | Discovery reply date.                              |
| CourtCaseIntFromDate          | Date   | Date interest begins accruing from judgment.       |
| CourtCaseJdgCourtCourtName    | String | Judgment court name.                               |
| CourtCaseJdgCourtStreet1      | String | Judgment court address line 1.                     |
| CourtCaseJdgCourtStreet2      | String | Judgment court address line 2.                     |
| CourtCaseJdgCourtCity         | String | Judgment court city.                               |
| CourtCaseJdgCourtState        | String | Judgment court state.                              |
| CourtCaseJdgCourtZipcode      | String | Judgment court ZIP Code.                           |
| CourtCaseJdgCourtCounty       | String | Judgment court county.                             |
| CourtCaseJdgCourtCSZ          | String | Judgment court city, state, and ZIP Code.          |
| CourtCaseJdgCourtPhone        | String | Judgment court phone number.                       |
| CourtCaseJdgCourtFax          | String | Judgment court fax number.                         |

| CourtCaseJdgCourtClerkSalutation  | String  | Judgment clerk salutation (for example, "The<br>Honorable"). |
|-----------------------------------|---------|--------------------------------------------------------------|
| CourtCaseJdgCourtClerkFirstName   | String  | Judgment court clerk first name.                             |
| CourtCaseJdgCourtClerkMiddleName  | String  | Judgment court clerk middle name.                            |
| CourtCaseJdgCourtClerkLastName    | String  | Judgment court clerk last name.                              |
| CourtCaseJdgCourtClerkFullName    | String  | Judgment court clerk full name (first, middle, and last).    |
| CourtCaseJudge                    | String  | Judge's name.                                                |
| CourtCaseJudgement                | Logical | Indicates whether the court awarded a judgment on the case.  |
| CourtCaseJudgementAmt             | Money   | Principal awarded in the judgment.                           |
| CourtCaseJudgementAttyAward       | Money   | Attorney fee awarded in the judgment.                        |
| CourtCaseJudgementBook            | String  | Judgment book.                                               |
| CourtCaseJudgementCostAward       | Money   | Court costs awarded in the judgment.                         |
| CourtCaseJudgementDate            | Date    | Date court case judgment was proclaimed.                     |
| CourtCaseJudgementIntAward        | Money   | Interest awarded in the judgment.                            |
| CourtCaseJudgementIntRate         | Number  | Percent of interest allowed for court case judgment.         |
| CourtCaseJudgementOtherAward      | Money   | Other amount awarded in the judgment.                        |
| CourtCaseJudgementPage            | String  | Judgment page.                                               |
| CourtCaseJudgementTotalAmt        | Money   | Total amount of judgment awarded.                            |
| CourtCaseLastSummaryJudgementDate | Date    | Summary judgment deadline date.                              |
| CourtCaseMiscInfo1                | String  | Miscellaneous field 1.                                       |
| CourtCaseMiscInfo2                | String  | Miscellaneous field 2.                                       |
| CourtCase Motion Cut Off Date     | Date    | Motion cut-off date.                                         |

| CourtCasePlaintiff           | String  | Plaintiff name.                                              |
|------------------------------|---------|--------------------------------------------------------------|
| CourtCaseRecordedDate        | Date    | Recorded date.                                               |
| CourtCaseServiceDate         | Date    | Service date.                                                |
| CourtCaseServiceType         | String  | Service type.                                                |
| CourtCaseStatus              | String  | Current state of case (for example, judgment, in discovery). |
| CourtCaseStatuteDeadlineDate | Date    | Statutory deadline to try case.                              |
| CourtCaseCourtTime           | Numeric | Trial time.                                                  |
| CourtCaseCourtDateTime       | Date    | Trial date and time.                                         |

## **Customer Attorney Letter Merge Fields**

The following table lists the attorney fields in the Latitude database that you can insert into letter templates.

| Field Name                | Field Type | Description                                                                 |
|---------------------------|------------|-----------------------------------------------------------------------------|
| SubjDebtorAttorneyName    | String     | Name of the attorney for the customer that is the subject of the<br>letter. |
| SubjDebtorAttorneyFirm    | String     | Name of the attorney's firm.                                                |
| SubjDebtorAttorneyStreet1 | String     | Attorney's address line 1.                                                  |
| SubjDebtorAttorneyStreet2 | String     | Attorney's address line 2.                                                  |
| SubjDebtorAttorneyCity    | String     | Attorney's city.                                                            |
| SubjDebtorAttorneyState   | String     | Attorney's state.                                                           |
| SubjDebtorAttorneyZipcode | String     | Attorney's ZIP Code.                                                        |
| SubjDebtorAttorneyCSZ     | String     | Attorney's city, state, and ZIP Code.                                       |
| SubjDebtorAttorneyPhone   | String     | Attorney's phone number.                                                    |
| SubjDebtorAttorneyFax     | String     | Attorney's fax number.                                                      |

| 1                       | 1      | L                         |
|-------------------------|--------|---------------------------|
| SubjDebtorAttorneyEmail | String | Attorney's email address. |

## **Deceased Customer Letter Merge Fields**

The following table lists the deceased customer fields in the Latitude database that you can insert into letter templates.

| Field Name                              | Field Type | Description                           |
|-----------------------------------------|------------|---------------------------------------|
| SubjDebtorDeceasedCaseNumber            | String     | Case number.                          |
| SubjDebtorDeceasedCourtCity             | String     | Court's city.                         |
| SubjDebtorDeceasedCourtCSZ              | String     | Court's city, state, and ZIP Code.    |
| SubjDebtorDeceasedCourtDistrict         | String     | Court district.                       |
| SubjDebtorDeceasedCourtDivision         | String     | Court division.                       |
| SubjDebtorDeceasedCourtPhone            | String     | Court phone number.                   |
| SubjDebtorDeceasedCourtState            | String     | Court's state.                        |
| SubjDebtorDeceasedCourtStreet1          | String     | Court's address line 1.               |
| SubjDebtorDeceasedCourtStreet2          | String     | Court's address line 2.               |
| SubjDebtorDeceasedCourtZipcode          | String     | Court's ZIP Code.                     |
| SubjDebtor Deceased Date Claim Deadline | Date       | Claim deadline.                       |
| Subj Debtor Deceased Date Of Birth      | Date       | Customer's date of birth.             |
| SubjDebtor Deceased Date Of Death       | Date       | Customer's date of death.             |
| SubjDebtor Deceased Date Transmitted    | Date       | Death notice transmittal date.        |
| SubjDebtorDeceasedExecutor              | String     | Executor of the customer's estate.    |
| SubjDebtorDeceasedExecutorCity          | String     | Executor's city.                      |
| SubjDebtorDeceasedExecutorCSZ           | String     | Executor's city, state, and ZIP Code. |
| SubjDebtorDeceasedExecutorFax           | String     | Executor's fax number.                |

| SubjDebtorDeceasedExecutorPhone   | String | Executor's phone number.                    |
|-----------------------------------|--------|---------------------------------------------|
| SubjDebtorDeceasedExecutorState   | String | Executor's state.                           |
| SubjDebtorDeceasedExecutorStreet1 | String | Executor's address, line 1.                 |
| SubjDebtorDeceasedExecutorStreet2 | String | Executor's address, line 2.                 |
| SubjDebtorDeceasedExecutorZipcode | String | Executor's ZIP Code.                        |
| SubjDebtor Deceased Filed Date    | Date   | Death certificate filing date.              |
| SubjDebtorDeceasedFirstName       | String | Customer's first name.                      |
| SubjDebtorDeceasedFirstNameFirst  | String | Customer's first and last name.             |
| SubjDebtorDeceasedLastName        | String | Customer's last name.                       |
| SubjDebtorDeceasedLastNameFirst   | String | Customer's last and first name.             |
| SubjDebtorDeceasedMatchCode       | String | Match code.                                 |
| SubjDebtorDeceasedPostalCode      | String | Postal code where customer died.            |
| SubjDebtorDeceasedSSN             | String | Deceased customer's social security number. |
| SubjDebtorDeceasedState           | String | State where customer died.                  |
|                                   |        |                                             |

## Early Stage Letter Merge Fields

The following table lists the early state fields in the Latitude database that you can insert into letter templates.

| Field Name              | Field Type | Description                     |
|-------------------------|------------|---------------------------------|
| SubjDebtorEsdAROwner    | String     | Accounts Receivable owner.      |
| SubjDebtorEsdCurrent120 | Money      | Current amount due at 120 days. |
| SubjDebtorEsdCurrent150 | Money      | Current amount due at 150 days. |
| SubjDebtorEsdCurrent180 | Money      | Current amount due at 180 days. |
| SubjDebtorEsdCurrent30  | Money      | Current amount due at 30 days.  |

| SubjDebtorEsdCurrent60              | Money   | Current amount due at 60 days.     |
|-------------------------------------|---------|------------------------------------|
| SubjDebtorEsdCurrent90              | Money   | Current amount due at 90 days.     |
| SubjDebtorEsdCurrentDue             | Money   | Current amount due.                |
| SubjDebtorEsdCurrentCurrentMinDue   | Money   | Minimum current amount due.        |
| SubjDebtorEsdCycleCode              | String  | Cycle name.                        |
| SubjDebtorEsdCycleCurrentBeginDate  | Date    | Current billing cycle start date.  |
| SubjDebtorEsdCycleCurrentDueDate    | Date    | Current billing cycle due date.    |
| SubjDebtorEsdCycleCurrentEndDate    | Date    | Current billing cycle end date.    |
| SubjDebtorEsdCycleCurrentLateDate   | Date    | Current billing cycle late date.   |
| SubjDebtorEsdCycleNextBeginDate     | Date    | Next billing cycle start date.     |
| SubjDebtorEsdCycleNextDueDate       | Date    | Next billing cycle due date.       |
| SubjDebtorEsdCycleNextEndDate       | Date    | Next billing cycle end date.       |
| SubjDebtorEsdCycleNextLateDate      | Date    | Next billing cycle late date.      |
| SubjDebtorEsdCyclePreviousBeginDate | Date    | Previous billing cycle start date. |
| SubjDebtorEsdCyclePreviouseDueDate  | Date    | Previous billing cycle due date.   |
| SubjDebtorEsdCyclePreviouseEndDate  | Date    | Previous billing cycle end date.   |
| SubjDebtorEsdCyclePreviousLateDate  | Date    | Previous billing cycle last date.  |
| SubjDebtorEsdDatePromoExp           | Date    | Promotion expiration date.         |
| SubjDebtorEsdFixedMinPayment        | Money   | Fixed minimum payment amount.      |
| SubjDebtorEsdInterestRate           | Numeric | Interest rate.                     |
| SubjDebtorEsdLateFeeAccessed        | Date    | Late fee date.                     |
| SubjDebtorEsdMultipleAccounts       | Numeric | Number of accounts.                |

| SubjDebtorEsdPaymentHistory  | String | Payment history.                  |
|------------------------------|--------|-----------------------------------|
| SubjDebtorEsdPlanCode        | String | Plan code.                        |
| SubjDebtorEsdPromoIndicator  | Date   | Promotion code.                   |
| SubjDebtorEsdProviderType    | String | Provider type.                    |
| SubjDebtorEsdStatement120    | Money  | Statement amount due at 120 days. |
| SubjDebtorEsdStatement150    | Money  | Statement amount due at 150 days. |
| SubjDebtorEsdStatement180    | Money  | Statement amount due at 180 days. |
| SubjDebtorEsdStatement30     | Money  | Statement amount due at 30 days.  |
| SubjDebtorEsdStatement60     | Money  | Statement amount due at 60 days.  |
| SubjDebtorEsdStatement90     | Money  | Statement amount due at 90 days.  |
| SubjDebtorEsdStatementDue    | Money  | Statement amount currently due.   |
| SubjDebtorEsdStatementMinDue | Money  | Minimum statement amount due.     |
| SubjDebtorEsdSubStatuses     | String | Sub status.                       |

## **Garnishment Letter Merge Fields**

The following table lists the wage garnishment fields in the Latitude database that you can insert into letter templates.

| Field Name              | Field Type | Description                         |
|-------------------------|------------|-------------------------------------|
| Garnishment Case Number | String     | Garnishment case number.            |
| GarnishmentCompany      | String     | Name of garnishment company.        |
| GarnishmentAddr1        | String     | Garnishment company address line 1. |
| GarnishmentAddr2        | String     | Garnishment company address line 2. |
| GarnishmentAddr3        | String     | Garnishment company address line 3. |
| GarnishmentCity         | String     | Garnishment company city.           |

| GarnishmentState         | String | Garnishment company state.     |
|--------------------------|--------|--------------------------------|
| Garnishment Zipcode      | String | Garnishment company ZIP Code.  |
| GarnishmentContact       | String | Contact person.                |
| GarnishmentFax           | String | Fax number.                    |
| GarnishmentPhone         | String | Phone number.                  |
| Garnishment Email        | String | Email address.                 |
| Garnishment Date Filed   | String | Garnishment filing date.       |
| GarnishmentServiceDate   | String | Garnishment service date.      |
| Garnishment Expire Date  | String | Garnishment expiration date.   |
| Garnishment Prin Amt     | Money  | Principle amount.              |
| Garnishment Pre Jmt Int  | Money  | Pre-judgment interest amount.  |
| Garnishment Post Jmt Int | Money  | Post-judgment interest amount. |
| Garnishment Costs        | Money  | Garnishment costs.             |
| Garnishment Other Amt    | Money  | Other garnishment amounts.     |

## ID and Blanket SIF Letter Merge Fields

The following table lists the ID and blanket SIF (settled in full) fields in the Latitude database that you can insert into letter templates.

| Field Name       | Field Type | Description                                                                                                    |
|------------------|------------|----------------------------------------------------------------------------------------------------|
| ld1              | String     | Client ID 1.                                                                                                    |
| ld2              | String     | Client ID 2.                                                                                                    |
| BlanketSifAmount |            | Amount the client accepts to consider the account as settled in full<br>(SIF). Calculated by multiplying the SIF percent for the client or in the<br>letter request by the remaining balance. |

| Also see <b>SifPmt</b> for multi-parts in <u>Contract, Payment, and Agency</u> |
|--------------------------------------------------------------------------------|
| Letter Merge Fields and CustomerBlanketSif in Client Letter Merge              |
| <u>Fields</u> .                                                                |
|                                                                                |

## Linked Letter Merge Fields

The following table lists the linked account fields in the Latitude database that you can insert into letter templates.

| Field Name              | Field Type | Description                                                                                  |  |
|-------------------------|------------|----------------------------------------------------------------------------------------------|--|
| LinkedOriginal          | Money      | Total original balance of all open linked accounts or the single unlinked account.           |  |
| LinkedOriginalPrincipal | Money      | Total principal balance of all open linked accounts or the single unlinked account.          |  |
| LinkedOriginalInterest  | Money      | Total original interest balance of all open linked accounts or the single unlinked account.  |  |
| LinkedOriginal3         | Money      | Total original bucket 3 balance of all open linked accounts or the single unlinked account.  |  |
| LinkedOriginal4         | Money      | Total original bucket 4 balance of all open linked accounts or the single unlinked account.  |  |
| LinkedOriginal5         | Money      | Total original bucket 5 balance of all open linked accounts or the single unlinked account.  |  |
| LinkedOriginal6         | Money      | Total original bucket 6 balance of all open linked accounts or the single unlinked account.  |  |
| LinkedOriginal7         | Money      | Total original bucket 7 balance of all open linked accounts or the single unlinked account.  |  |
| LinkedOriginal8         | Money      | Total original bucket 8 balance of all open linked accounts or the single unlinked account.  |  |
| LinkedOriginal9         | Money      | Total original bucket 9 balance of all open linked accounts or the single unlinked account.  |  |
| LinkedOriginal10        | Money      | Total original bucket 10 balance of all open linked accounts or the single unlinked account. |  |
| LinkedPaid              | Money      | Total paid of all open linked accounts or the single unlinked account.                       |  |

| LinkedPaid1            | Money | Total paid toward principal of all open linked accounts or the single unlinked account.    |  |
|------------------------|-------|--------------------------------------------------------------------------------------------|--|
| LinkedPaid2            | Money | Total paid toward interest of all open linked accounts or the single unlinked account.     |  |
| LinkedPaid3            | Money | Total paid toward bucket 3 of all open linked accounts or the single unlinked account.     |  |
| LinkedPaid4            | Money | Total paid toward bucket 4 of all open linked accounts or the single unlinked account.     |  |
| LinkedPaid5            | Money | Total paid toward bucket 5 of all open linked accounts or the single unlinked account.     |  |
| LinkedPaid6            | Money | Total paid toward bucket 6 of all open linked accounts or the single unlinked account.     |  |
| LinkedPaid7            | Money | Total paid toward bucket 7 of all open linked accounts or the single unlinked account.     |  |
| LinkedPaid8            | Money | Total paid toward bucket 8 of all open linked accounts or the single unlinked account.     |  |
| LinkedPaid9            | Money | Total paid toward bucket 9 of all open linked accounts or the single unlinked account.     |  |
| LinkedPaid10           | Money | Total paid toward bucket 10 of all open linked accounts or the single unlinked account.    |  |
| LinkedAccrued          | Money | Total accrued of all open linked accounts or the single unlinked account.                  |  |
| LinkedAccruedPrincipal | Money | Total accrued toward principal of all open linked accounts or the single unlinked account. |  |
| LinkedAccruedInterest  | Money | Total accrued toward interest of all open linked accounts or the single unlinked account.  |  |
| LinkedAccrued3         | Money | Total accrued toward bucket 3 of all open linked accounts or the single unlinked account.  |  |
| LinkedAccrued4         | Money | Total accrued toward bucket 4 of all open linked accounts or the single unlinked account.  |  |

| LinkedAccrued5       | Money | Total accrued toward bucket 5 of all open linked accounts or the single unlinked account.                       |  |
|----------------------|-------|----------------------------------------------------------------------------------------------------|--|
| LinkedAccrued6       | Money | Total accrued toward bucket 6 of all open linked accounts or the single unlinked account.                       |  |
| LinkedAccrued7       | Money | Total accrued toward bucket 7 of all open linked accounts or the single unlinked account.                       |  |
| LinkedAccrued8       | Money | Total accrued toward bucket 8 of all open linked accounts or the single unlinked account.                       |  |
| LinkedAccrued9       | Money | Total accrued toward bucket 9 of all open linked accounts or the single unlinked account.                       |  |
| LinkedAccrued10      | Money | Total accrued toward bucket 10 of all open linked accounts or the single unlinked account.                      |  |
| LinkedCurrentBalance | Money | Total current balance of all open linked accounts or the single unlinked account.                               |  |
| LinkedBalance        | Money | Total balance of all linked accounts.                                                                           |  |
| LinkedPrincipal      | Money | Total amount currently owed on the principal (bucket 1) for the linked accounts or the single unlinked account. |  |
| LinkedInterest       | Money | Total amount currently owed on the interest (bucket 2) for the linked accounts or the single unlinked account.  |  |
| LinkedCurrent3       | Money | Total currently owed in bucket 3 of all open linked accounts or the single unlinked account.                    |  |
| LinkedCurrent4       | Money | Total currently owed in bucket 4 of all open linked accounts or the single unlinked account.                    |  |
| LinkedCurrent5       | Money | Total currently owed in bucket 5 of all open linked accounts or the single unlinked account.                    |  |
| LinkedCurrent6       | Money | Total currently owed in bucket 6 of all open linked accounts or the single unlinked account.                    |  |
| LinkedCurrent7       | Money | Total currently owed in bucket 7 of all open linked accounts or the single unlinked account.                    |  |

| LinkedCurrent8  | Money | Total currently owed in bucket 8 of all open linked accounts or the single unlinked account.  |
|-----------------|-------|-----------------------------------------------------------------------------------------------|
| LinkedCurrent9  | Money | Total currently owed in bucket 9 of all open linked accounts or the single unlinked account.  |
| LinkedCurrent10 | Money | Total currently owed in bucket 10 of all open linked accounts or the single unlinked account. |

## **Miscellaneous Letter Merge Fields**

The following table lists the miscellaneous fields in the Latitude database that you can insert into letter templates.

| Field Name | Field Type | Description                |  |
|------------|------------|----------------------------|--|
| L1_Line1   | String     | Extra Data field 1, line 1 |  |
| L1_Line2   | String     | Extra Data field 1, line 2 |  |
| L1_Line3   | String     | Extra Data field 1, line 3 |  |
| L1_Line4   | String     | Extra Data field 1, line 4 |  |
| L1_Line5   | String     | Extra Data field 1, line 5 |  |
| L2_Line1   | String     | Extra Data field 2, line 1 |  |
| L2_Line2   | String     | Extra Data field 2, line 2 |  |
| L2_Line3   | String     | Extra Data field 2, line 3 |  |
| L2_Line4   | String     | Extra Data field 2, line 4 |  |
| L2_Line5   | String     | Extra Data field 2, line 5 |  |
| L3_Line1   | String     | Extra Data field 3, line 1 |  |
| L3_Line2   | String     | Extra Data field 3, line 2 |  |
| L3_Line3   | String     | Extra Data field 3, line 3 |  |
| L3_Line4   | String     | Extra Data field 3, line 4 |  |

| L3_Line5             | String | Extra Data field 3, line 5  |  |
|----------------------|--------|-----------------------------|--|
| L4_Line1             | String | Extra Data field 4, line 1  |  |
| L4_Line2             | String | Extra Data field 4, line 2  |  |
| L4_Line3             | String | Extra Data field 4, line 3  |  |
| L4_Line4             | String | Extra Data field 4, line 4  |  |
| L4_Line5             | String | Extra Data field 4, line 5  |  |
| State_Legal_Advisory | String | State advisory information. |  |

## Patient Letter Merge Fields

The following table lists the medical patient fields in the Latitude database that you can insert into letter templates.

| Field Name                 | Field Type | Description               |
|----------------------------|------------|---------------------------|
| PatientInfoAdmissionDate   | String     | Patient admission date.   |
| PatientInfoAge             | String     | Patient's age.            |
| PatientInfoCity            | String     | Patient's city.           |
| PatientInfoCountry         | String     | Patient's country.        |
| PatientInfoDischargeDate   | String     | Patient's discharge date. |
| PatientInfoDOB             | String     | Patient's date of birth.  |
| PatientInfoDoctorFax       | String     | Doctor's fax.             |
| PatientInfoDoctorName      | String     | Doctor's name.            |
| PatientInfoDoctorPhone     | String     | Doctor's phone number.    |
| PatientInfoEmployerName    | String     | Patient's employer name.  |
| PatientInfoFacilityCity    | String     | Facility city.            |
| PatientInfoFacilityCountry | String     | Facility country.         |

| PatientInfoFacilityFax         | String | Facility fax.                             |
|--------------------------------|--------|-------------------------------------------|
| PatientInfoFacilityName        | String | Facility name.                            |
| PatientInfoFacilityPhone       | String | Facility phone.                           |
| PatientInfoFacilityState       | String | Facility state.                           |
| PatientInfoFacilityStreet1     | String | Facility address line 1.                  |
| PatientInfoFacilityStreet2     | String | Facility address line 2.                  |
| PatientInfoFacilityZipCode     | String | Facility ZIP Code.                        |
| PatientInfoGarraantorRecNumber | String | Patient's guarantor ID number.            |
| PatientInfoKinCity             | String | City for patient's next of kin.           |
| PatientInfoKinCountry          | String | Country for patient's next of kin.        |
| PatientInfoKinName             | String | Name of patient's next of kin.            |
| PatientInfoKinPhone            | String | Phone number for patient's next of kin.   |
| PatientInfoKinState            | String | State for patient's next of kin.          |
| PatientInfoKinStreet1          | String | Address line 1 for patient's next of kin. |
| PatientInfoKinStreet2          | String | Address line 2 for patient's next of kin. |
| PatientInfoKinZipCode          | String | ZIP Code for patient's next of kin.       |
| PatientInfoName                | String | Patient's name.                           |
| PatientInfoRecNum              | String | Patient's ID number.                      |
| PatientInfoPhone               | String | Patient's phone number.                   |
| PatientInfoServiceDate         | String | Patient's service date.                   |
| PatientInfoSex                 | String | Patient's gender.                         |
| PatientInfoSSN                 | String | Patient's SSN.                            |

| PatientInfoState     | String | Patient's state.             |
|----------------------|--------|------------------------------|
| PatientInfoStreet1   | String | Patient's address line 1.    |
| PatientInfoStreet2   | String | Patient's address line 2.    |
| PatientInfoWorkPhone | String | Patient's work phone number. |
| PatientInfoZipCode   | String | Patient's ZIP Code.          |

# Subject Customer Letter Merge Fields

The following table lists the customer fields in the Latitude database that you can insert into letter templates.

| Field Name               | Field Type | Description                                                        |
|--------------------------|------------|--------------------------------------------------------------------|
| SubjDebtorID             | Numeric    | Unique ID for the customer that is the subject of the letter.      |
| SubjDebtorName           | String     | Customer's name. Stored as last name, first name, and middle name. |
| SubjDebtorFirstNameFirst | String     | Debtor's name in proper format (first name and last name).         |
| SubjDebtorLastName       | String     | Customer's last name.                                              |
| SubjDebtorFirstName      | String     | Customer's first name.                                             |
| SubjDebtorOther          | String     | Customer's other or alias name.                                    |
| SubjDebtorStreet1        | String     | Customer's address, line 1.                                        |
| SubjDebtorStreet2        | String     | Customer's address, line 2.                                        |
| SubjDebtorCity           | String     | Customer's city.                                                   |
| SubjDebtorState          | String     | Customer's state.                                                  |
| SubjDebtorZipcode        | String     | Customer's ZIP Code.                                               |
| SubDebtorCSZ             | String     | Customer's city, state, and ZIP Code.                              |
| SubjDebtorEmail          | String     | Customer's email address.                                          |

| SubjDebtorFax                 | String | Customer's fax number.                             |
|-------------------------------|--------|----------------------------------------------------|
| SubjDebtorDriverLicenseNumber | String | Customer's driver's license number.                |
| SubjDebtorDOB                 | String | Customer's date of birth.                          |
| SubjDebtorHomePhone           | String | Customer's home phone number.                      |
| SubjDebtorWorkPhone           | String | Customer's work phone number.                      |
| SubjDebtorPager               | String | Customer's pager number.                           |
| SubjDebtorJobName             | String | Name of customer's employer.                       |
| SubjDebtorJobAddr1            | String | Address line 1 for customer's employer.            |
| SubjDebtorJobAddr2            | String | Address line 2 for customer's employer.            |
| SubjDebtorJobCSZ              | String | City, state, and ZIP Code for customer's employer. |
| SubjDebtorJobCity             | String | City for customer's employer.                      |
| SubjDebtorJobState            | String | State for customer's employer.                     |
| SubjDebtorJobZipCode          | String | ZIP Code for customer's employer.                  |
| SubjDebtorJobMemo             | String | Note regarding customer's employer.                |
| SubjDebtorSpouse              | String | Name of customer's spouse.                         |
| SubjDebtorSpouseHomePhone     | String | Home phone number for customer's spouse.           |
| SubjDebtorSpouseWorkPhone     | String | Work phone number for customer's spouse.           |
| SubjDebtorSpouseJobName       | String | Name of debtor's spouse's employer.                |
| SubjDebtorSpouseJobAddr1      | String | Address line 1 for spouse's employer.              |
| SubjDebtorSpouseJobAddr2      | String | Address line 2 for spouse's employer.              |
| SubjDebtorSpouseJobCSZ        | String | City, state, and ZIP Code for spouse's employer.   |
| SubjDebtorSpouseJobMemo       | String | Note regarding spouse's employer.                  |

# User Letter Merge Fields

| Field Name         | Field Type | Description                            |
|--------------------|------------|----------------------------------------|
| SenderAlias        | String     | Alias of the logged on user.           |
| SenderEmail        | String     | Email address of the logged on user.   |
| SenderExtension    | String     | Phone extension of the logged on user. |
| SenderUserName     | String     | Name of the logged on user.            |
| SenderPhone        | String     | Phone number of the logged on user.    |
| RequesterAlias     | String     | Default user's alias.                  |
| RequesterEmail     | String     | Default user's email address.          |
| RequesterExtension | String     | Default user's phone extension.        |
| RequesterUserName  | String     | Default user's name.                   |
| RequesterPhone     | String     | Default user's phone number.           |

The following table lists the user fields in the Latitude database that you can insert into letter templates.

## **Letter Series**

### **Letter Series**

Use the **Letter Series** tab to define a series of letters to send to customers based on the date your organization received the account into Latitude. You schedule the letter series when you add new business to Latitude.

### **Create a Letter Series**

Use the **New Letter Series** dialog box to create a letter series. Set up the individual letters to send out at various benchmark dates before creating the letter series.

#### To create a letter series

1. Click the Letter Series tab.

| 📲 Letter Console                        |                             |                         |               |        |
|-----------------------------------------|-----------------------------|-------------------------|---------------|--------|
| Help                                    |                             |                         |               |        |
| 🖓 Print 🖬 Letter Pool 👫 Letter Series 💽 | Customer Letters            | Defaults                |               |        |
| Letter Series                           |                             |                         |               |        |
| 5,000 to 10,000 Balance                 | Name                        | 5,000 to 10,000 Balance |               |        |
| 10,001 to 20,000 Balance                | Min balance                 | 5000.00                 |               |        |
|                                         | Max balance                 | 10000.00                |               |        |
|                                         |                             | Active                  |               |        |
|                                         |                             | For new business on     | ly            |        |
|                                         |                             |                         | 4.1.5         |        |
|                                         |                             |                         | Apply Changes |        |
|                                         | Letter Series C             | onfiguration            |               |        |
|                                         | Letter                      |                         | Days To       |        |
|                                         | 1 - First Notice<br>2 - SIF |                         | 10            |        |
|                                         | 2 - SIF                     |                         | 20            |        |
|                                         |                             |                         |               |        |
|                                         |                             |                         |               |        |
|                                         |                             |                         |               |        |
|                                         |                             |                         |               |        |
|                                         |                             |                         |               |        |
|                                         |                             |                         |               |        |
|                                         |                             |                         |               |        |
|                                         |                             |                         |               |        |
| New Delete                              |                             | Add                     | Edit          | Delete |
|                                         |                             |                         |               |        |

2. Click New. The New Letter Series dialog box appears.

| New Letter Ser | ies      |                        |        |
|----------------|----------|------------------------|--------|
| Name           |          |                        |        |
| Min balance    |          |                        |        |
| Max balance    |          |                        |        |
|                | I Active | 3                      |        |
|                | M. For n | ew business only       |        |
| First Letter   |          |                        |        |
| Letter         |          |                        | -      |
| Days after     | Received | 0                      |        |
|                |          | Send to primary debtor |        |
|                |          | Send to all co-debtors |        |
|                |          | Create                 | Cancel |

Name: Unique name for the letter series.

Min balance: Minimum balance required to include an account in the letter series.

Max balance: Maximum balance allowed to include an account in the letter series.

Active: If selected, Letter Console includes active accounts in the letter series.

For new business only: If selected, Letter Console includes new business in the letter series.

Letter: First letter to send to the customer.

**Days after Received:** Number of days after receiving the new business before Letter Console generates a letter request.

**Send to primary debtor:** If selected, Letter Console sends the first letter to the primary customer on the account.

**Send to all co-debtors**: If selected, Letter Console sends the first letter to all parties on the account.

3. Complete the information and then click **Create**. Letter Console adds the letter series name to the **Letter Series** section of the **Letter Series** tab. Letter Console lists the first letter you selected in the **Letter Series Configuration** section of the **Letter Series** tab.

### Add a Letter to a Letter Series

Use the **Add Letter Series Config** dialog box to add a letter to a letter series. You can add the same letter multiple times and specify a different waiting period for each instance.

#### To add a letter to a letter series

1. Click the Letter Series tab.

| 🖳 Letter Console                                                    |                              |               |    |  |  |  |  |  |
|---------------------------------------------------------------------|------------------------------|---------------|----|--|--|--|--|--|
| Help                                                                |                              |               |    |  |  |  |  |  |
| 🗞 Print 🖬 Letter Pool 🕼 Letter Series 🖾 Customer Letters D Defaults |                              |               |    |  |  |  |  |  |
| Letter Series                                                       |                              |               |    |  |  |  |  |  |
| 5,000 to 10,000 Balance                                             | Name 5,000 to 10,000 Balance |               |    |  |  |  |  |  |
| 10,001 to 20,000 Balance                                            | Min balance 5000.00          |               |    |  |  |  |  |  |
|                                                                     | Max balance 10000.00         |               |    |  |  |  |  |  |
|                                                                     | Active                       |               |    |  |  |  |  |  |
|                                                                     | For new business only        |               |    |  |  |  |  |  |
|                                                                     |                              |               |    |  |  |  |  |  |
|                                                                     |                              | Apply Changes |    |  |  |  |  |  |
|                                                                     | Letter Series Configuration  |               |    |  |  |  |  |  |
|                                                                     | Letter                       | Days To Wait  |    |  |  |  |  |  |
|                                                                     | 1 - First Notice             | 10            |    |  |  |  |  |  |
|                                                                     | 2 - SIF<br>2 - SIF           | 15 20         | -1 |  |  |  |  |  |
|                                                                     |                              |               |    |  |  |  |  |  |
|                                                                     |                              |               | -1 |  |  |  |  |  |
|                                                                     |                              |               |    |  |  |  |  |  |
|                                                                     |                              |               | -1 |  |  |  |  |  |
|                                                                     |                              |               |    |  |  |  |  |  |
|                                                                     |                              |               | -1 |  |  |  |  |  |
|                                                                     |                              |               |    |  |  |  |  |  |
|                                                                     |                              |               | -1 |  |  |  |  |  |
| ,                                                                   | ,                            |               |    |  |  |  |  |  |
| New Delete                                                          | Add                          | Edit Delete   |    |  |  |  |  |  |
|                                                                     |                              |               |    |  |  |  |  |  |
|                                                                     |                              |               |    |  |  |  |  |  |

- 2. In the Letter Series section, click a letter series.
- 3. In the Letter Series Configuration section, click Add. The Add Letter Series Config dialog box appears.

| Add Letter Serie | es Config - | 5,000 to 10,000 Balance |
|------------------|-------------|-------------------------|
| Name             | 5,000 to 1  | 0,000 Balance           |
| Min balance      | 5000.00     |                         |
| Max balance      | 10000.00    |                         |
|                  | 🔽 Active    |                         |
|                  | 🗵 For no    | sw business only        |
| New Letter       |             |                         |
| Letter           |             |                         |
| Days after       | Received    | 0 📩                     |
|                  |             | Send to primary debtor  |
|                  |             | Send to all co-debtors  |
|                  |             | Add Cancel              |

Letter: Letter to send to the customer.

**Days after Received:** Number of days after receiving the new business before Letter Console generates a letter request.

**Send to primary debtor:** If selected, Letter Console sends the first letter to the primary customer on the account.

**Send to all co-debtors**: If selected, Letter Console sends the first letter to all parties on the account.

4. Complete the information and then click **Add**. Letter Console adds the letter to the letter series and lists it in the **Letter Series Configuration** section of the **Letter Series** tab.

#### **Delete a Letter Series**

Use the Letter Series tab to delete a letter series.

#### To delete a letter series

1. Click the Letter Series tab.

| 📲 Letter Console                                                    |                             |                      |         |              |        |  |  |  |
|---------------------------------------------------------------------|-----------------------------|----------------------|---------|--------------|--------|--|--|--|
| Help                                                                |                             |                      |         |              |        |  |  |  |
| 🗞 Print 🖬 Letter Pool 🚑 Letter Series 🖾 Customer Letters D Defaults |                             |                      |         |              |        |  |  |  |
| Letter Series                                                       |                             |                      |         |              |        |  |  |  |
| 5,000 to 10,000 Balance                                             | Name                        | 5,000 to 10,000 Bala | ance    |              |        |  |  |  |
| 10,001 to 20,000 Balance                                            | Min balance                 | 5000.00              |         |              |        |  |  |  |
|                                                                     | Max balance                 | 10000.00             |         |              |        |  |  |  |
|                                                                     |                             | M Active             |         |              |        |  |  |  |
|                                                                     |                             | For new busines      | ss only |              |        |  |  |  |
|                                                                     |                             |                      |         |              |        |  |  |  |
|                                                                     |                             |                      | A       | pply Changes |        |  |  |  |
|                                                                     | Letter Series (             | Configuration        |         |              |        |  |  |  |
|                                                                     | Letter                      |                      |         | Days To      | Wait   |  |  |  |
|                                                                     | 1 - First Notice<br>2 - SIF | 1                    |         | 10<br>15     |        |  |  |  |
|                                                                     | 2 - SIF<br>2 - SIF          |                      |         | 20           |        |  |  |  |
|                                                                     |                             |                      |         |              |        |  |  |  |
|                                                                     |                             |                      |         |              |        |  |  |  |
|                                                                     |                             |                      |         |              |        |  |  |  |
|                                                                     |                             |                      |         |              |        |  |  |  |
|                                                                     |                             |                      |         |              |        |  |  |  |
|                                                                     |                             |                      |         |              |        |  |  |  |
|                                                                     |                             |                      |         |              |        |  |  |  |
|                                                                     |                             |                      |         |              |        |  |  |  |
| New Delete                                                          | ,                           |                      | Add     | Edit         | Delete |  |  |  |
|                                                                     |                             |                      |         |              |        |  |  |  |

2. In the Letter Series section, click a letter series and then click Delete. A confirmation dialog box appears.

3. Click Yes.

### **Modify a Letter Series**

Use the **Letter Series** tab to modify a letter series. Changes do not carry over to letter groups. To have letter groups use the modified letter series, clear and select the letter series in the letter groups that use it. For more information, see <u>Specify the Letters a Client Can Request</u>.

#### To modify a letter series

1. Click the Letter Series tab.

| 📲 Letter Console                                                    |                              |               |  |  |  |  |  |  |
|---------------------------------------------------------------------|------------------------------|---------------|--|--|--|--|--|--|
| Help                                                                |                              |               |  |  |  |  |  |  |
| 🏟 Print 🖬 Letter Pool 🕼 Letter Series 🔟 Customer Letters D Defaults |                              |               |  |  |  |  |  |  |
| Letter Series                                                       |                              |               |  |  |  |  |  |  |
| 5,000 to 10,000 Balance                                             | Name 5,000 to 10,000 Balance |               |  |  |  |  |  |  |
| 10,001 to 20,000 Balance                                            | Min balance 5000.00          |               |  |  |  |  |  |  |
|                                                                     | Max balance 10000.00         |               |  |  |  |  |  |  |
|                                                                     | M Active                     |               |  |  |  |  |  |  |
|                                                                     | For new business only        |               |  |  |  |  |  |  |
|                                                                     |                              | 1             |  |  |  |  |  |  |
|                                                                     | _                            | Apply Changes |  |  |  |  |  |  |
|                                                                     | Letter Series Configuration  |               |  |  |  |  |  |  |
|                                                                     | Letter                       | Days To Wait  |  |  |  |  |  |  |
|                                                                     | 1 - First Notice             | 10            |  |  |  |  |  |  |
|                                                                     | 2 - SIF<br>2 - SIF           | 15<br>20      |  |  |  |  |  |  |
|                                                                     |                              |               |  |  |  |  |  |  |
|                                                                     |                              |               |  |  |  |  |  |  |
|                                                                     |                              |               |  |  |  |  |  |  |
|                                                                     |                              |               |  |  |  |  |  |  |
|                                                                     |                              |               |  |  |  |  |  |  |
|                                                                     |                              |               |  |  |  |  |  |  |
|                                                                     |                              |               |  |  |  |  |  |  |
|                                                                     |                              |               |  |  |  |  |  |  |
| ·                                                                   | ,                            | (             |  |  |  |  |  |  |
| New Delete                                                          | Add                          | Edit Delete   |  |  |  |  |  |  |
|                                                                     |                              |               |  |  |  |  |  |  |
|                                                                     |                              |               |  |  |  |  |  |  |

Name: Unique name for the letter series.

Min balance: Minimum balance required to include an account in the letter series.

Max balance: Maximum balance allowed to include an account in the letter series.

Active: If selected, Letter Console includes active accounts in the letter series.

For new business only: If selected, Letter Console includes new business in the letter series.

- 2. In the Letter Series section, click the letter series.
- 3. Modify the information and then click **Apply Changes**.

4. To modify the letter series configuration, see <u>Modify a Letter Series Configuration</u>.

## Modify a Letter in a Letter Series

Use the Edit Letter Series Config dialog box to modify a letter in a letter series.

#### To modify a letter in a letter series

1. Click the Letter Series tab.

| 📲 Letter Console                        |                    |                         |         |               |        |
|-----------------------------------------|--------------------|-------------------------|---------|---------------|--------|
| Help                                    |                    |                         |         |               |        |
| 🗞 Print 🖬 Letter Pool 👫 Letter Series 🕅 | Customer Letter    | s $ {f D}$ Defaults $ $ |         |               |        |
| Letter Series                           |                    |                         |         |               |        |
| 5,000 to 10,000 Balance                 | Name               | 5,000 to 10,000 Bal     | ance    |               |        |
| 10,001 to 20,000 Balance                | Min balance        | 5000.00                 |         |               |        |
|                                         | Max balance        | 10000.00                |         |               |        |
|                                         |                    | Active                  |         |               |        |
|                                         |                    | For new busine          | ss only |               |        |
|                                         |                    |                         |         |               |        |
|                                         |                    |                         |         | Apply Changes |        |
|                                         | Letter Series (    | Configuration           |         |               |        |
|                                         | Letter             |                         |         | Days To       | Wait   |
|                                         | 1 - First Notice   | 1                       |         | 10            |        |
|                                         | 2 - SIF<br>2 - SIF |                         |         | 15            |        |
|                                         |                    |                         |         |               |        |
|                                         |                    |                         |         |               |        |
|                                         |                    |                         |         |               |        |
|                                         |                    |                         |         |               |        |
|                                         |                    |                         |         |               |        |
|                                         |                    |                         |         |               |        |
|                                         |                    |                         |         |               |        |
|                                         |                    |                         |         |               |        |
|                                         |                    |                         |         |               |        |
| New Delete                              |                    |                         | Add     | Edit          | Delete |
|                                         |                    |                         |         |               |        |
|                                         |                    |                         |         |               |        |

- 2. In the Letter Series section, click a letter series.
- 3. In the Letter Series Configuration section, click a letter and then click Edit. The Edit Letter Series Config dialog box appears.

| Edit Letter Serie | es Config - | 5,000 to 10,000 Balance - 2 - SIF |
|-------------------|-------------|-----------------------------------|
| Name              | 5,000 to 1  | 10,000 Balance                    |
| Min balance       | 5000.00     |                                   |
| Max balance       | 10000.00    |                                   |
|                   | R Active    |                                   |
|                   | 🗹 For ne    | ew business only                  |
| Edit Letter       |             |                                   |
| Letter            |             | 2 - SIF                           |
| Days after        | Received    | 20                                |
|                   |             | Send to primary debtor            |
|                   |             | Send to all co-debtors            |
|                   |             |                                   |
|                   |             | Save Cancel                       |

Letter: Letter to send to the customer.

**Days after Received:** Number of days after receiving the new business before Letter Console generates a letter request.

**Send to primary debtor:** If selected, Letter Console sends the first letter to the primary customer on the account.

**Send to all co-debtors**: If selected, Letter Console sends the first letter to all parties on the account.

4. Modify the information and then click **Save**. The modified letter appears in the **Letter Series Configuration** section of the **Letter Series** tab.

#### **Delete a Letter From a Letter Series**

Use the Letter Series tab to delete a letter from a letter series.

To delete a letter from a letter series

1. Click the Letter Series tab.

| e Letter Console                   |                             |                         |               |        |
|------------------------------------|-----------------------------|-------------------------|---------------|--------|
| Help                               |                             |                         |               |        |
| Rint Letter Pool 💭 Letter Series 💟 | Customer Letters            | D Defaults              |               |        |
| Letter Series                      |                             |                         |               |        |
| 5,000 to 10,000 Balance            | Name                        | 5,000 to 10,000 Balance |               |        |
| 10,001 to 20,000 Balance           | Min balance                 | 5000.00                 |               |        |
|                                    | Max balance                 | 10000.00                |               |        |
|                                    |                             | Active                  |               |        |
|                                    |                             | For new business only   |               |        |
|                                    |                             |                         | Apply Changes |        |
|                                    |                             | _                       | Apply Changes |        |
|                                    | Letter Series C             | onfiguration            |               |        |
|                                    | Letter Days To Wait         |                         | Wait          |        |
|                                    | 1 - First Notice<br>2 - SIF |                         | 10            |        |
|                                    | 2 - SIF                     |                         | 20            |        |
|                                    |                             |                         |               |        |
|                                    |                             |                         |               |        |
|                                    |                             |                         |               |        |
|                                    |                             |                         |               |        |
|                                    |                             |                         |               |        |
|                                    |                             |                         |               |        |
|                                    |                             |                         |               |        |
| 1                                  |                             |                         |               |        |
| New Delete                         |                             | Add                     | Edit          | Delete |
|                                    |                             |                         |               |        |

- 2. In the Letter Series section, click a letter series.
- 3. In the Letter Series Configuration section, click a letter and then click Delete. A confirmation dialog box appears.
- 4. Click Yes.

## **Letter Groups**

### **Letter Groups**

Use the **Customer Letters** tab to indicate which letters you can send to customers for specific clients. You can also create client groups and apply the same letter options to every client in the group.

### **Create a Letter Group**

Use the **Letter Group** dialog box to create a letter group so that you can assign clients to it. Groups are useful when you want to apply the same letter options to every client in the group.

#### To create a letter group

1. Click the **Customer Letters** tab.

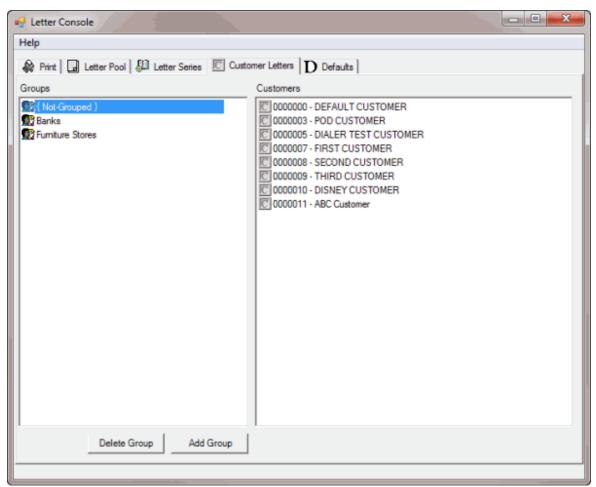

2. Click Add Group. The Letter Group dialog box appears.

| Letter Group | 11 miles  |  |
|--------------|-----------|--|
| Name         |           |  |
| Description  |           |  |
|              | OK Cancel |  |

- 3. In the **Name** box, type a unique name for the group.
- 4. In the **Description** box, type a description of the group and then click **OK**. The letter group appears in the **Groups** pane on the **Customer Letters** tab.

## Add Clients to a Letter Group

Use the **Customer Letters** tab to add clients to a letter group.

#### To add clients to a letter group

1. Click the **Customer Letters** tab.

| 🖷 Letter Console                                                                                                    |  |  |  |  |
|----------------------------------------------------------------------------------------------------|--|--|--|--|
| Help                                                                                                    |  |  |  |  |
| 🍪 Print 🖬 Letter Pool 🕼 Letter Series 🖾 Customer Letters D Defaults                                                                                                    |  |  |  |  |
| Groups Customers                                                                                                    |  |  |  |  |
| Image: Contract of the second second seco |  |  |  |  |
| Delete Group Add Group                                                                                                    |  |  |  |  |
|                                                                                                    |  |  |  |  |

2. In the **Groups** pane, click **{Not Grouped}**. The clients not assigned to a group appear in the **Customers** pane.

3. In the **Customers** pane, click the client, hold down the mouse button, drag the client to the group to assign it to, and then release the mouse button.

## **Specify the Letters a Client Can Request**

Use the **Customer Group Letters** or **Customer Letters** dialog box to specify the letters a client can request. You can specify the letters allowed for a client group or an individual client. If you change a letter template or letter series, changes do not carry over to the client letter groups. To use the modified letter series or letter template, clear and elect the letter series or letter template in the client letter groups that use it.

#### To specify the letters a client can request

1. Click the **Customer Letters** tab.

| 🤐 Letter Console                                                                                                    |  |
|----------------------------------------------------------------------------------------------------|--|
| Help                                                                                                    |  |
| 🗞 Print 🗔 Letter Pool 🚇 Letter Series 🔟 Customer Letters D Defaults                                                                                                    |  |
| Groups Customers                                                                                                    |  |
| Image: Stores       Image: Stores         Image: Stores       Image: Stores         Image: Stores |  |
| Delete Group Add Group                                                                                                    |  |
|                                                                                                    |  |

- 2. Do one of the following:
- To specify the letters for an ungrouped client, in the **Groups** pane, click **{Not Grouped}**. In the **Customers** pane, right-click the client and then click **Allowed Letters**. The **Customer Letters** dialog box appears.
- To specify the letters for a group of clients, in the **Groups** pane, right-click the group and then click **Allowed Letters**. The **Customer Group Letters** dialog box appears.

| 🖳 Customer Group Letters -                                                                                                    |               |
|----------------------------------------------------------------------------------------------------|---------------|
| Letter Templates   Letter Series                                                                                                    |               |
| <ul> <li>□ 00000 - NewLetterTemplate</li> <li>□ 1 - First Notice</li> <li>□ 2 - SIF</li> <li>□ 3 - Payment Reminder</li> <li>□ 4 - MultiPart SIF</li> <li>□ 7 - Test Letter</li> <li>□ 8 - Copied Letter Template</li> </ul> | Copy Customer |
| Select All Deselect All                                                                                                    |               |
|                                                                                                    | Close         |

3. On the Letter Templates tab, click the letter templates the client or client group can request.

Tip: To select all letters, click Select All. To clear all letter selections, click Deselect All.

4. To send a copy of a letter to the client when Letter Console generates the letter, click the letter and then click **Copy Customer**.

- 5. To save a digital image of a letter in the Latitude database, click the letter and then click **Save Image**.
- 6. Click the Letter Series tab.

| Customer Letters - FIRST CUSTOMER |         |                            |                              |
|-----------------------------------|---------|----------------------------|------------------------------|
| Letter Templates Letter Series    |         |                            |                              |
|                                   |         | Min balance<br>Max balance | 10001.00<br>20000.00<br>Save |
| <т<br>10.001 to 20.000 Balance    | •       |                            |                              |
| Letter                            | Days To | Wait                       |                              |
| 3 - Payment Reminder              | 10      | )                          |                              |
|                                   |         |                            | Close                        |

Min balance: Minimum balance required to include in the letter series.

Max balance: Maximum balance allowed to include an account in the letter series.

7. Click the letter series the client or client group can request.

Tip: To select all letters, click Select All. To clear all letter selections, click Deselect All.

**Note**: Ensure that you selected the letter templates within a letter series for the client or client group.

- 8. Modify the minimum and maximum balance as needed.
- 9. When finished, click **Close**.

#### **Specify the Letter Delivery Method**

Use the **Customer Letters** tab to specify the delivery method for letters you send to a client. You can specify the delivery method at the individual client level only.

To specify the letter delivery method

1. Click the **Customer Letters** tab.

| P Letter Console                                                                                                    |  |
|----------------------------------------------------------------------------------------------------|--|
| Help                                                                                                    |  |
| 🗞 Print   🖬 Letter Pool   🕼 Letter Series 🔟 Customer Letters   D Defaults                                                                                                    |  |
| Groups Customers                                                                                                    |  |
| Image: Instrume Stores       Image: Image: Ima |  |
| Delete Group Add Group                                                                                                    |  |
|                                                                                                    |  |

- 2. In the **Groups** pane, click **{Not Grouped}** or a group name to display the associated clients in the **Customers** pane.
- 3. In the **Customers** pane, right-click the client, click **Delivery Method**, and then click **Print**, **Email**, or **Fax**. If you select email, Letter Console sends letters as an attachment to the email address indicated in Latitude.

# **Specify the Default Letters**

Use the **Defaults** tab to specify the default letter to use when a specify activity occurs on an account.

#### To specify the default letters

1. Click the **Defaults** tab.

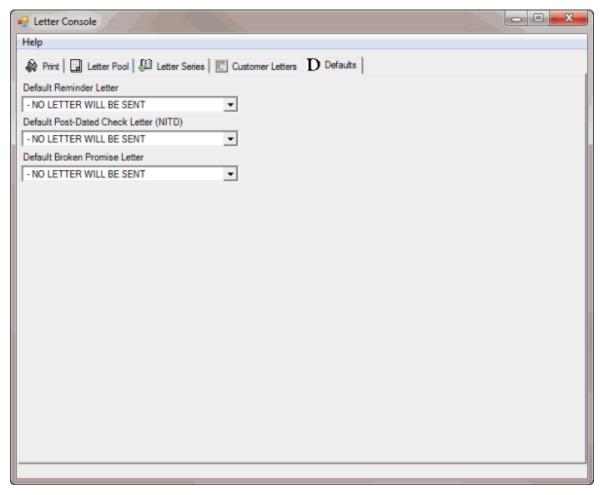

- 2. In the Default Reminder Letter list box, click the default reminder letter to use.
- 3. In the **Default Post-Dated Check Letter (NITD)** list box, click the default post-dated check letter to use.
- 4. In the **Default Broken Promise Letter** list box, click the default broken promise letter to use.